# ESCUELA POLITÉCNICA NACIONAL

### ESCUELA DE FORMACIÓN DE TECNÓLOGOS

## IMPLEMENTACIÓN DE UN SISTEMA DE CONTROL DE ACCESO Y AUTOMATIZACIÓN PARA LAS AULAS 30,32 Y 33 DE LA ESFOT EN LA EPN

PROYECTO PREVIO A LA OBTENCIÓN DEL TÍTULO DE TECNÓLOGO EN ELECTRÓNICA Y TELECOMUNICACIONES

### PAOLA JAZMIN NARANJO VILLENAS

paonaranjov@hotmail.com

SORAYA NATHALY SEVILLA CUENCA

sorayasevilla3@gmail.com

DIRECTOR: ING. ALAN CUENCA

alan.cuenca@epn.edu.ec

CODIRECTOR: ING. FABIO GONZALEZ

fabio.gonzalez@epn.edu.ec

Quito, Marzo 2020

### DECLARACIÓN

Nosotras, Naranjo Villenas Paola Jazmín y Sevilla Cuenca Soraya Nathaly, declaramos bajo juramento que el trabajo aquí descrito es de nuestra autoría, que no ha sido previamente presentado para ningún grado o calificación profesional; y, que hemos consultado las referencias bibliográficas que se incluyen en este documento.

Sin perjuicio de los derechos reconocidos en el primer párrafo del artículo 114 del Código Orgánico de la Economía Social de los Conocimientos, Creatividad e Innovación -COESC-, somos titulares de la obra en mención y otorgamos una licencia gratuita, intransferible y no exclusiva de uso con fines académicos a la Escuela Politécnica Nacional. Entregaremos toda la información técnica pertinente. En el caso de que hubiese una explotación comercial de la obra por parte de la EPN, se negociará los porcentajes de los beneficios conforme lo establece la normativa nacional vigente"

\_\_\_\_\_\_\_\_\_\_\_\_\_\_\_\_\_\_\_\_\_\_\_\_\_\_\_\_\_\_\_\_\_\_

Naranjo Villenas Paola Jazmín

Sevilla Cuenca Soraya Nathaly

 $\overline{\phantom{a}}$  , and the contribution of the contribution of  $\overline{\phantom{a}}$ 

### **CERTIFICACIÓN**

Certificamos que el presente trabajo fue desarrollado por Naranjo Villenas Paola Jazmín y Sevilla Cuenca Soraya Nathaly, bajo nuestra supervisión.

Ing. Alan Cuenca

\_\_\_\_\_\_\_\_\_\_\_\_\_\_\_\_\_\_\_\_\_\_\_\_\_\_\_\_\_\_\_\_\_\_

URECTOR DE PROYECTO AN ARRICO CODIRECTOR DE PROYECTO ANNECTOR DE PROYECTO Ing. Fabio González

#### **DEDICATORIA**

Este trabajo está dedicado a mi madre Anita, quien fue amiga y cómplice, quien jamás me dejo sola y seco mis lágrimas cuando atravesaba duros momentos en mi vida. Por darme paz, consuelo y consejos que me formaron como persona honesta.

Gracias mamita, por despertarme cada mañana con el desayuno listo, gracias por mis tazas de café en mi escritorio cada noche, por ayudarme a hacer deberes hasta el otro día, por alentarme y no dejar que me dé por vencida, pero, sobre todo, por darme la paz y amor que solo una madre puede dar.

También se lo dedico a mi padre Rene, quien con su apoyo ha conseguido convertirme en una mujer de bien, emprendedora y con muchas ganas de superación. Sin tus consejos y apoyo no estaría aquí, gracias papi.

Paola

### **DEDICATORIA**

A mis padres, quienes creyeron en mí brindándome su apoyo incondicional y en las noches de desvelo siempre me dieron ánimos para continuar, gracias a ustedes hoy puedo estar más cerca de mí objetivo profesional ya que siempre me han impulsado a salir adelante con esfuerzo, dedicación y sacrificio, enseñándome a ser perseverante hasta cumplir con mi objetivo.

A mí hermana, quien a pesar de las múltiples diferencias que hay entre nosotras fue un aliento indispensable para sobrellevar difíciles situaciones personales y académicas, ofreciéndome su buena energía, consejo y cariño.

Soraya

#### AGRADECIMIENTO

A Dios, por darnos salud y vida, por siempre bendecirnos, con mucho más de lo que merecemos.

A nuestras familias, que, gracias a su apoyo, consejos e inmensa paciencia con nosotras, nos ayudaron a culminar esta meta en nuestras vidas.

A nuestros Profesores, quienes fueron instrumento clave para potenciar nuestros conocimientos profesionales brindados de sus enseñanzas, y experiencias de vida, que nos han servido como base y guía en las nuestras.

A nuestros amigos y compañeros, quienes gracias a su apoyo académico y a su amistad fuera de los salones de clase hicieron que la etapa universitaria sea más amena y agradable.

A la Escuela Politécnica Nacional, quien ha sido pilar y guía en enriquecernos de conocimientos académicos, que ha sembrado en nosotros valores de responsabilidad y nos ha hecho aprender que cada cosa que hagamos debemos hacerlo apuntando a la excelencia.

> Paola Soraya

### ÍNDICE DE CONTENIDO

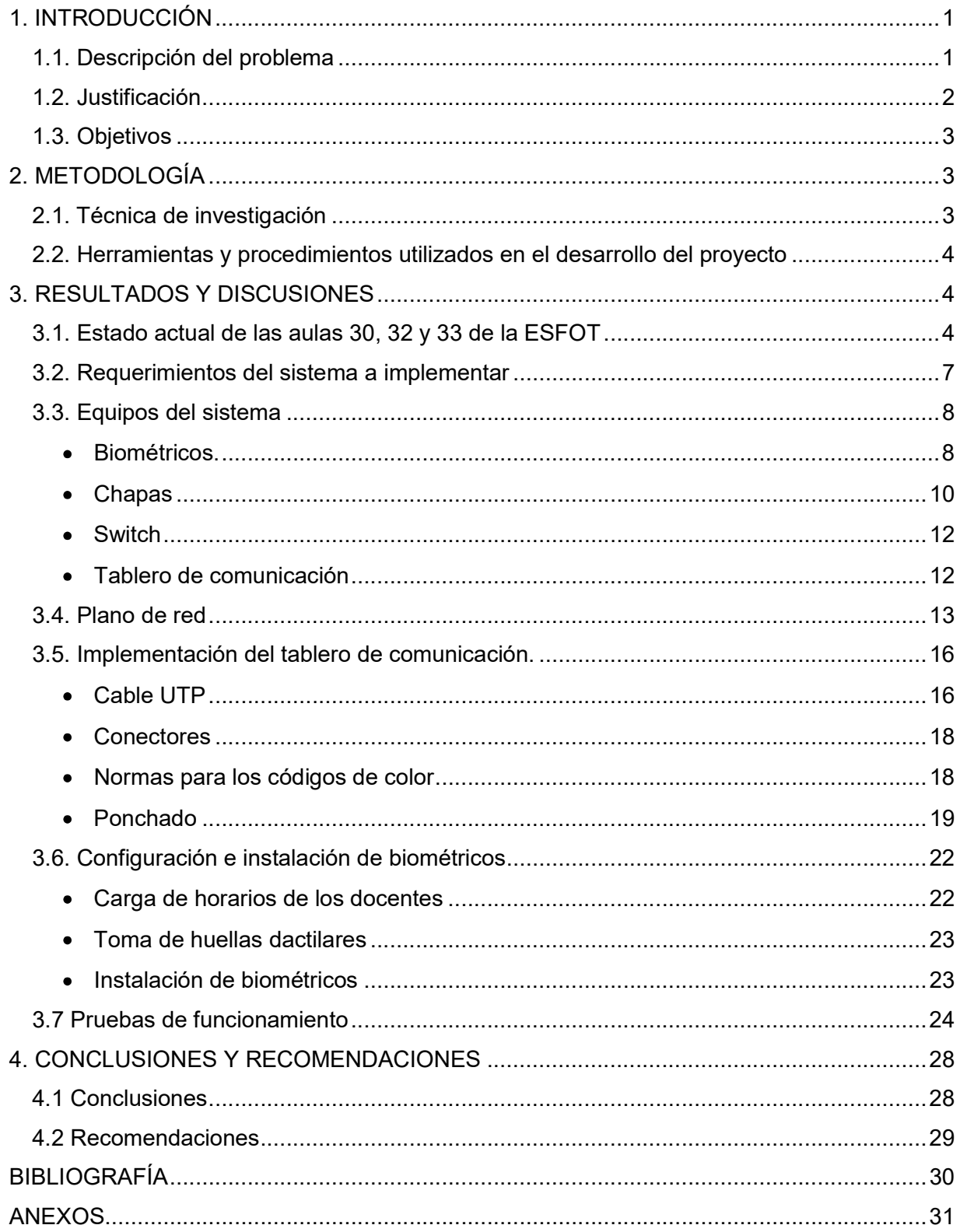

### ÍNDICE DE FIGURAS

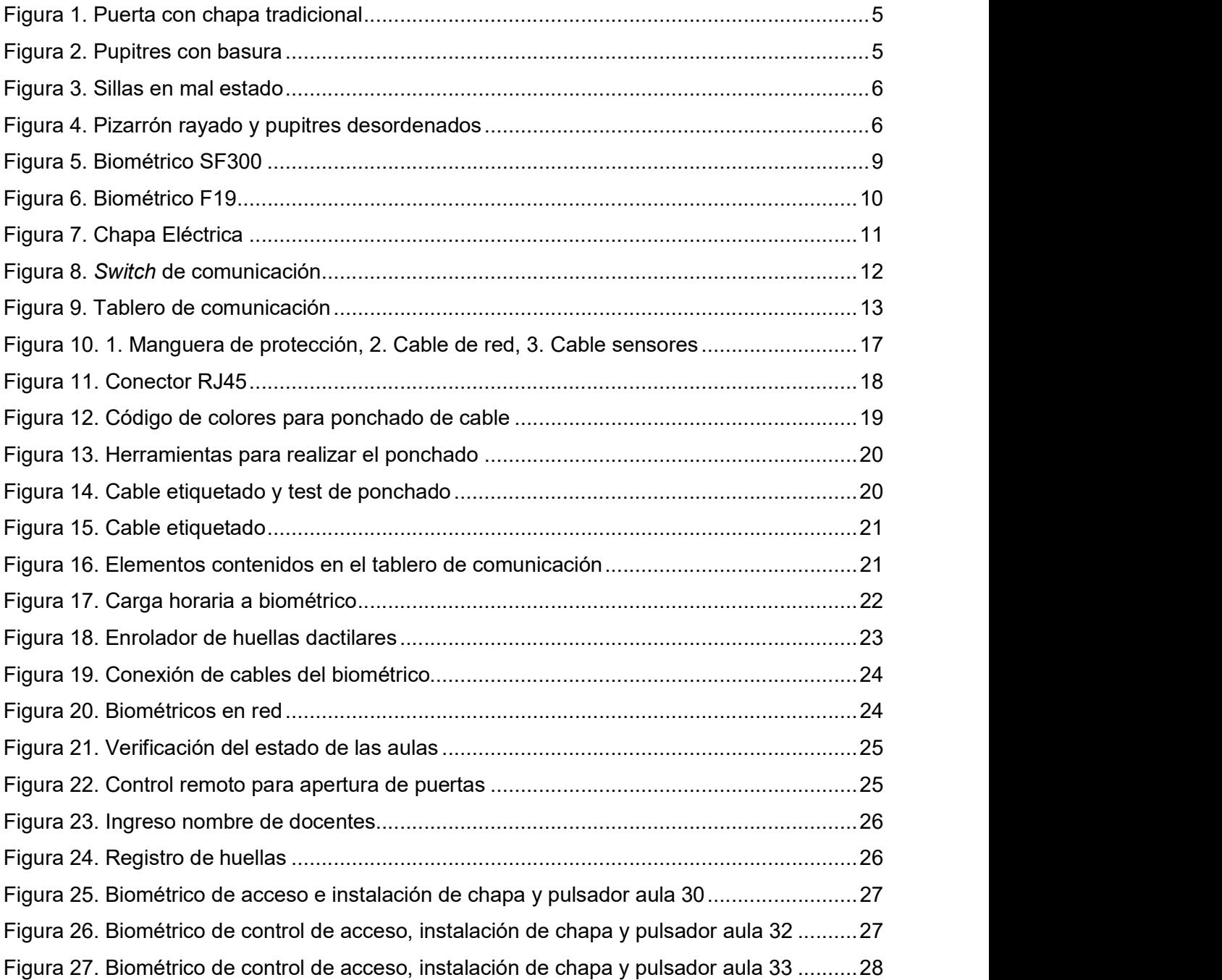

### ÍNDICE DE TABLAS

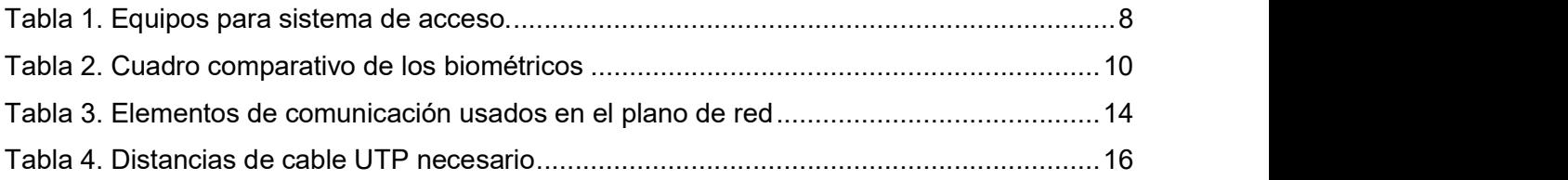

#### Resumen

En el presente proyecto se encontrará la solución a un problema de seguridad que muchas instituciones presentan dentro de sus instalaciones, las cuales sufren daños y negligencias, ya que la mano del hombre por sí sola no puede ofrecer un continuo seguimiento que garantice el bienestar de los elementos internos de las mismas. El documento está estructurado en cuatro capítulos distribuidos de la siguiente manera.

En el primer capítulo se determina las condiciones por las cuales se decide realizar este proyecto. Seguido a esto se procede a buscar un método de seguridad disponible en el mercado que cubra las necesidades y requerimientos presentados. Posteriormente se realiza un análisis que establezca la forma más viable económicamente y que cumpla con estos requerimientos garantizando la facilidad de instalación y configuración, de manera que este sistema no sufra fallas y pueda cumplir con aproximadamente el 100% de eficacia en su ejecución.

En el capítulo dos se detalla cómo se implementó el sistema de acceso para las aulas de la Escuela de Formación de Tecnólogos (ESFOT) de la Escuela Politécnica Nacional (EPN), tomando en cuenta que los parámetros de funcionamiento de este sistema se rijan a normas, indicaciones y sugerencias de entidades técnicas en telecomunicaciones. Además, se indica la técnica de investigación que se utilizó para este proyecto.

En el capítulo tres se incluye resultados y discusiones del proyecto, donde se encontrará el estado en el cual se encontraban las aulas, requerimientos por parte de las autoridades de la institución, equipos necesarios para solventar dichos requerimientos, un plano de red acerca de las conexiones necesarias para la instalación de biométricos, configuración de equipos y pruebas de funcionamiento. Se demuestra también la conexión en red de los biométricos correspondientes a las aulas 30, 32 y 33, así como la apertura remota de las puertas, control de asistencia de cada docente que ingrese a dichas aulas, monitoreo de los sensores que se encuentran en puertas, ventanas y luminarias e ingreso de usuarios mediante el uso de un enrolador.

En el último capítulo se adjuntan conclusiones y recomendaciones formuladas y establecidas a lo largo de la elaboración del proyecto.

 $\boldsymbol{\mathsf{X}}$ 

#### **Abstract**

This project will find the solution to a security problem that many institutions present within their facilities, which suffer damage and neglect, since the hand of man alone cannot offer continuous monitoring that guarantees the welfare of the internal elements thereof. The document structured in four chapters distributed as follows.

The first chapter determines the conditions under which it decided to carry out this project. Following this, we proceed to look for a security method available in the market that covers the needs and requirements presented. Subsequently, an analysis is carried out that establishes the most economically viable form and that meets these requirements, guaranteeing ease of installation and configuration, so that this system does not suffer from failures and can meet approximately 100% efficiency in its execution.

Chapter two details how the access system for the classrooms of the School of Training of Technologists (ESFOT) of The National Polytechnic School (EPN) was implemented, taking into account that the operating parameters of this system are governed by standards, indications and suggestions of technical entities in telecommunications. In addition, the research technique that used for this project indicated.

Chapter three includes results and discussions of the project, where the state in which the classrooms were located, requirements by the authorities of the institution, equipment needed to meet these requirements, a network plan about the connections necessary for the installation of biometrics, equipment configuration and function tests. It also demonstrates the network connection of the biometrics corresponding to classrooms 30, 32 and 33, as well as the remote opening of the doors, assistance control of each teacher entering these classrooms, monitoring of the sensors that are in doors, windows and luminaires and user entry through the use of an enroller.

In the last chapter, conclusions and recommendations formulated and established throughout the project attached.

XI

### 1. INTRODUCCIÓN

### 1.1. Descripción del problema

La Escuela Politécnica Nacional como institución educativa de tercer nivel dispone de instalaciones con todos los recursos necesarios para el aprendizaje y fines académicos, las mismas que ofrecen comodidad a todos quienes son parte de la EPN y al mismo tiempo la universidad fomenta un ambiente social agradable. Sin embargo, no cuenta con un sistema de seguridad que garantice completamente la integridad de los estudiantes, profesores, personal administrativo, personal de limpieza y de los activos pertenecientes a la institución. Algunas áreas específicas de la universidad disponen de personal de seguridad que realiza un recorrido periódico por las instalaciones, pero esto no asegura que las aulas dispongan de protección persistente.

 A diferencia de las distintas facultades de la EPN que son edificios y poseen una puerta de acceso principal y de al menos un guardia de seguridad, las aulas de la Escuela de Formación de Tecnólogos son un espacio abierto que no cuentan con un sistema de acceso controlado, lo que ha facilitado ingreso de estudiantes en cualquier momento, la impartición de clases en horarios no permitidos y la accesibilidad a personas externas a la universidad para realizar actividades no relacionadas con la educación, enseñanza y aprendizaje.

Esto ha generado que las aulas se encuentren en malas condiciones, con vidrios rotos, pupitres degradados, pizarrones y paredes rayadas, etc.,

Adicional a los problemas planteados, las aulas se encuentran con olores desagradables, restos de comida y residuos. Por lo que estas se hallan en condiciones inadecuadas, provocando malestar a los docentes y al alumnado al momento de las clases.

En base a lo expuesto anteriormente, este proyecto propone realizar un sistema de control de acceso a las aulas mediante dispositivos que identifiquen las huellas dactilares pertenecientes únicamente a docentes que dictan clases en la ESFOT, detallando su aula y horario para impartir clases.

Estos dispositivos denominados biométricos poseen la funcionalidad de ser conectados en red, lo que permite activarlos a largas distancias, permitiendo la manipulación por acceso remoto. Esto proporcionará seguridad a la comunidad de la ESFOT y precautelará el bienestar de las aulas, permitiendo que solo personas pertenecientes a la institución puedan utilizarlas.

1

### 1.2. Justificación

El objetivo del proyecto se fundamenta en mejorar la utilización, acceso y mantenimiento de las aulas, se busca una tecnología eficiente y duradera a mediano y largo plazo, en la que se desplace el uso de chapas tradicionales en puertas que únicamente funcionan mediante el uso de una llave. En la actualidad son muchas las instituciones que emplean un sistema de identificación biométrica que proporciona al usuario una interfaz más moderna y sencilla de comprender, mediante la comprobación de huellas dactilares para el control de acceso y monitoreo de horarios.

A diferencia de otras facultades de la EPN que cuentan con guardianía para sus entradas principales precautelando el ingreso de personas ajenas a la universidad, la ESFOT es un espacio abierto muy concurrido que hace de sus aulas un punto fácil para ingreso de personas externas. Es por esta razón que el presente proyecto que forma parte de un macro proyecto para la ESFOT, tiene como propósito automatizar las aulas implementando un sistema de acceso solo para docentes pertenecientes a la Escuela de Formación de Tecnólogos.

Para ello se diseñará e implementará una intranet la cual considerará escalabilidad, fiabilidad y políticas de privacidad de la red de la Escuela Politécnica Nacional. Es así que se conectará un switch perteneciente a la red de la EPN con un switch que estará localizado en un tablero de comunicación y a su vez éste se conectará a un tablero de control que será construido por estudiantes de Electromecánica, creando una ramificación tipo árbol. Lo que permitirá mayor seguridad y optimización en el cableado de la red. En base a lo especificado, toda la información que se generará por los datos recolectados por los biométricos se almacenará en su propio software y se trasmitirán por esta red hasta concentrarse en un servidor principal elaborado por estudiantes de Análisis de Sistemas Informáticos. El servidor estará ubicado en la dirección de la ESFOT y al mismo tiempo servirá como acceso remoto para la manipulación y apertura de puertas por el conserje encargado de la Escuela de Formación de Tecnólogos.

De esta manera la implementación de un sistema basado en el uso de biométricos es altamente eficiente, abarcando hasta 1000 usuarios registrados, con gran almacenamiento de información, con alto rendimiento y rápidos tiempos de respuesta.

Además, se tendrán sensores magnéticos que estarán ubicados tanto en puertas como ventanas los cuales realizan un cambio de estado de normalmente cerrado a un estado abierto el cual será captado por un Arduino y este a su vez transmitirá los datos al servidor, también se podrá manipular desde el mismo el encendido o apagado de luces ya que éstas se encontrarán automatizadas y de la misma manera enviarán señales que captará el Arduino.

2

### 1.3. Objetivos

#### Objetivo general

Implementar un sistema de control de acceso y automatización para las aulas 30, 32 y 33 de la ESFOT en la EPN.

#### Objetivos específicos

- Analizar el estado de las aulas de la ESFOT.
- Determinar los requerimientos del sistema a implementar.
- Adquirir equipos para el sistema.
- Diseñar un plano de red tomando en cuenta las respectivas dimensiones.  $\circ$
- Implementar un tablero de comunicación.  $\Omega$
- Implementar un sistema de seguridad basado en biométricos  $\Omega$
- $\circ$  Realizar pruebas de funcionamiento.

### 2. METODOLOGÍA

### 2.1. Técnica de investigación

La ejecución del proyecto se fundamenta en la investigación aplicada, la cual se caracteriza por emplear herramientas tecnológicas que solventan problemas de la sociedad actual. De esta manera la investigación aplicada crea una relación entre teoría y producto permitiendo desarrollar nuevos conocimientos a partir de otros previamente obtenidos. [1]

Por lo tanto, se entiende como investigación aplicada tanto a la innovación técnica, artesanal e industrial que utiliza fuentes de información confiables como lo son: libros, tesis, artículos, monografías y documentos los mismos que facultan la adquisición de conocimientos previos al desarrollo y ejecución del proyecto. Estos facilitan y conceden mayor conocimiento teórico para llevar a cabo la implementación de un nuevo proyecto. [1]

En el proyecto realizado se aplicaron conocimientos adquiridos a lo largo de la carrera que tienen que ver con la creación de subredes, asignación de direcciones IP y protocolo de internet (IP), cableado estructurado, instrumentación electrónica, entre otros, además, se analizó y se dio solución a un problema social como lo es la inseguridad mediante el uso de tecnología actual que permite precautelar el bienestar de estudiantes y docentes.

### 2.2. Herramientas y procedimientos utilizados en el desarrollo del proyecto

Para desarrollar el proyecto de la mejor forma posible se ha empleado información técnica proveniente de fuentes confiables que han ayudado a determinar todos los requerimientos necesarios de diseño, construcción e implementación del sistema deseado.

El proyecto se sustenta en base a los requerimientos que las autoridades de la ESFOT plantearon para contar con un sistema de acceso restringido a las aulas. Por tal motivo se realizó un análisis del estado de las aulas, considerando aspectos como: estado de las chapas, puertas, ventanas y condiciones del tumbado por donde sería apto el cableado.

Se determinaron los dispositivos a adquirir e instalar, optando por elementos medianamente económicos, pero ratificando que estos cumplan con las expectativas de las autoridades y que además sean fiables a mediano y largo plazo en su correcto funcionamiento.

Se realizó un diseño de la distribución y ubicación de los elementos para determinar una correcta funcionalidad en conjunto con el resto de aulas en red.

Terminado el diseño se procedió a la implementación de los dispositivos en puntos estratégicos y protegidos para la manipulación de terceras personas.

Finalmente se realizaron las pruebas pertinentes y necesarias para corroborar el funcionamiento de las instalaciones.

### 3. RESULTADOS Y DISCUSIONES

### 3.1. Estado actual de las aulas 30, 32 y 33 de la ESFOT

Las aulas 30, 32 y 33 pertenecientes a la ESFOT de la EPN, se encontraban en condiciones inapropiadas debido al mal uso que se daba por parte de estudiantes propios y ajenos a la institución, así como también el uso de las mismas por parte de docentes ajenos en horarios no permitidos.

Las aulas contaban con un sistema de acceso tradicional, es decir, usaban chapas manuales que funcionaban con llaves como se muestra en la Figura 1. De esta manera cualquier persona era capaz de manipular las mismas e ingresar sin ningún tipo de autorización.

Es así que dichas aulas tenían puertas, ventanas e incluso paredes y pizarrones en mal estado, siendo un problema tanto para docentes como estudiantes y presentando incomodidad en el personal de limpieza, ya que siempre se encontraban ocupadas.

El estado en el que se encontraban las aulas se puede evidenciar en las Figuras 2, 3 y 4 que se muestran a continuación.

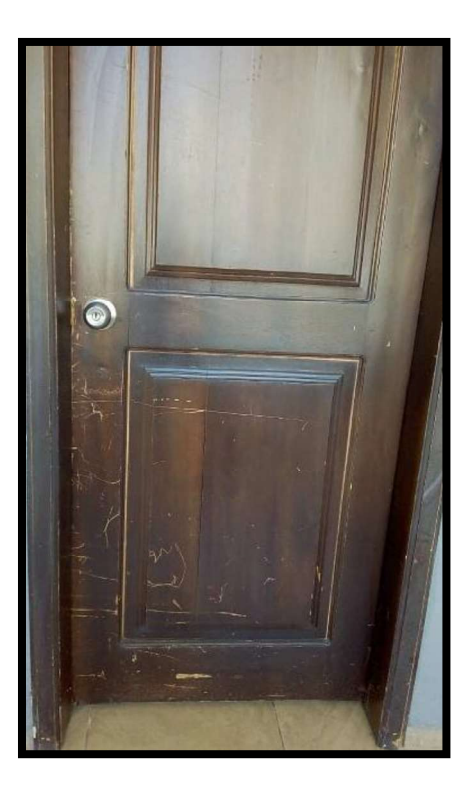

Figura 1. Puerta con chapa tradicional Elaboración: propia

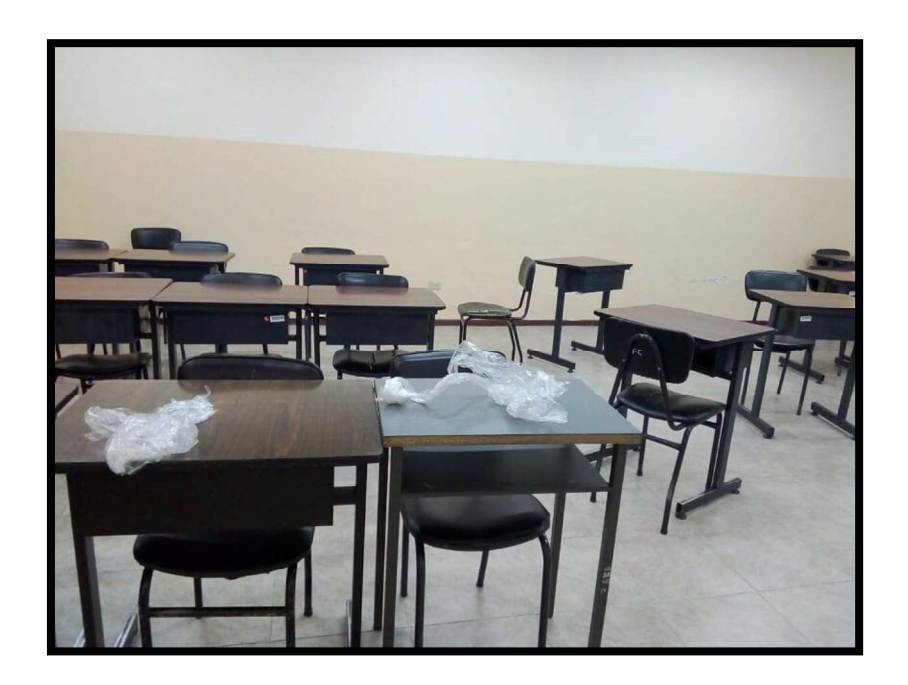

Figura 2. Pupitres con basura Elaboración: propia

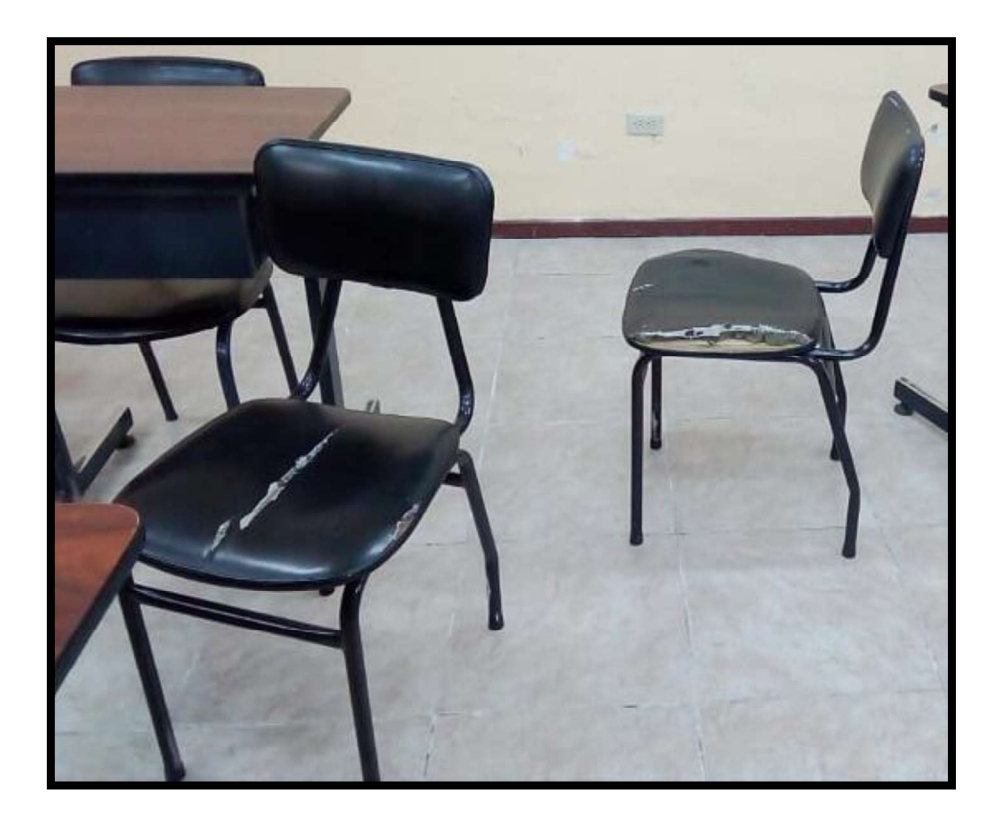

Figura 3. Sillas en mal estado Elaboración: propia

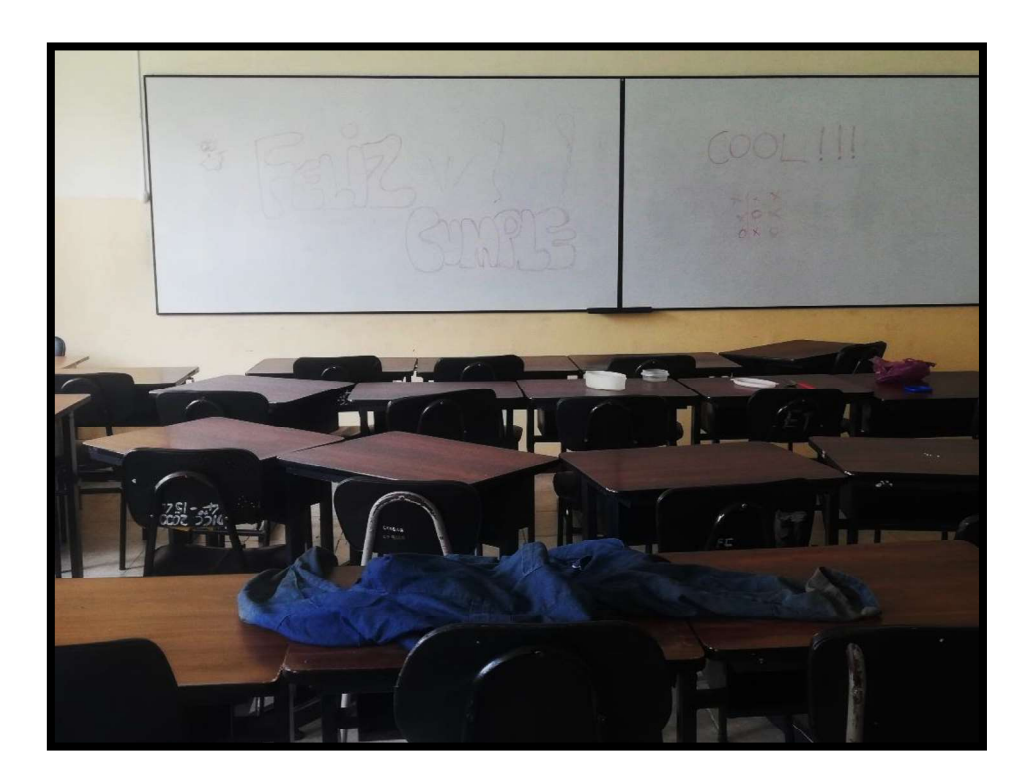

Figura 4. Pizarrón rayado y pupitres desordenados Elaboración: propia

### 3.2. Requerimientos del sistema a implementar

En la implementación del sistema se emplea técnicas y normas establecidas por organismos de telecomunicaciones internacionales para el funcionamiento e implementación de hardware de comunicaciones y especialmente para la instalación de cableado estructurado.

Los requerimientos del sistema se basan principalmente por el planteamiento de las autoridades de la ESFOT, al ser este proyecto parte de un macro proyecto se requirieron lo siguiente:

- El sistema deberá poseer un control de acceso restringido para cada una de las aulas, el cual detectará la huella dactilar de cada uno de los docentes y la comprobará con la carga de horarios, si esta información es correcta, es decir, el docente desea ingresar en el horario perteneciente a la materia que dicta, se enviará un pulso a una chapa eléctrica y esta permitirá el acceso al aula.
- El sistema tendrá que presentar el estado actual de puertas, ventanas y luminarias de cada aula en tiempo real el cual se comparará con la programación de un Arduino conectado a una Shield Ethernet, mediante la programación realizada por estudiantes del proyecto.
- Se deberá contar con un servidor el cual recepte los datos enviados del estado actual en que se encuentren puertas, ventanas y luminarias para controlar de forma remota la apertura de puertas y el encendido o apagado de luminarias. Deberá también permitir que cualquier docente pueda visualizar el estado de las aulas, para que de esta manera puedan solicitar el acceso a las mismas en horarios no permitidos.
- Permitir que los biométricos se conecten en red para así tener una base de datos de los eventos que ocurran en las aulas en tiempo real.
- El software que utilice el biométrico deberá permitir el ingreso fácil y la planificación de todos los docentes que imparten clases en las instalaciones para cada una de las materias, de la misma manera la edición de los horarios para cada semestre y que el ingreso de huellas de los docentes se deba realizar una sola vez para cualquier biométrico y que esta información se encuentre disponible para semestres futuros.
- Además, que el sistema esté conectado a la red interna de la universidad por seguridad.

Es así que la lista de elementos necesarios se realiza de acuerdo con los requerimientos del macro proyecto de automatización de todas las aulas, así mismo se rige a la funcionalidad de las exigencias mencionadas anteriormente.

### 3.3. Equipos del sistema

Para la implementación del sistema se requiere de elementos de hardware: sensores, cable UTP, equipos de comunicación, elementos eléctricos y mecánicos que se mencionan a continuación en la Tabla 1.

Tabla 1. Equipos para sistema de acceso.

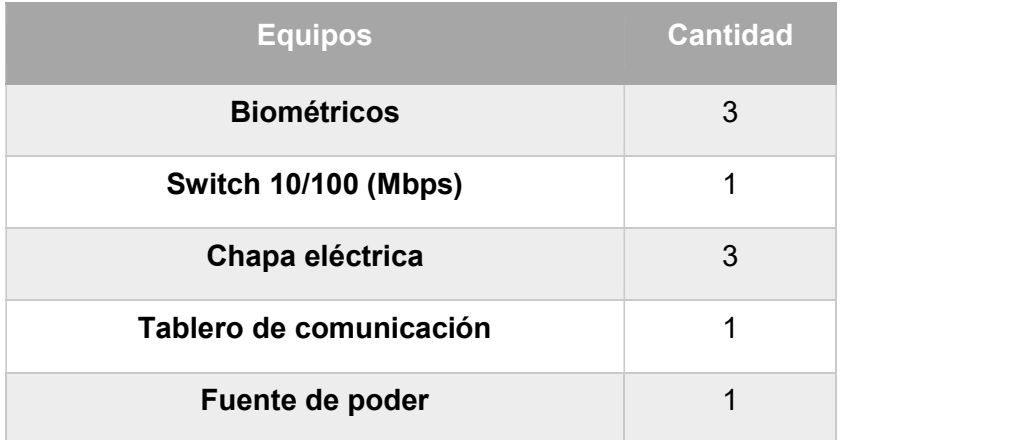

#### Elaboración: Propia.

A continuación, se detalla cada uno de los equipos mencionados en la Tabla 1.

Biométricos.

El dispositivo que permite poseer un sistema de acceso restringido es el denominado biométrico. Estos dispositivos reconocen el acceso mediante el uso de huellas dactilares de una persona y funcionan con su propio software.<br>Para la selección de los biométricos se tomó en cuenta que éstos permitan realizar

un control de acceso privilegiado que dependa del horario de cada uno de los profesores, que sea fiable y robusto y por último se analizó el costo del mismo.

Para el proyecto se adquirió biométricos de la marca ZKTeco. Para cada aula se utilizó un modelo distinto, en el caso de los SF300 debido a que el modelo en color negro ya no estaba en stock y el F19 debido a que se tuvo fallas con un SF300 y al cambiarlo por garantía el mismo modelo ya no se encontraba en stock, los tres biométricos defieren entre sí en algunos aspectos, pero su principio de funcionamiento es el mismo.

Luego de estudiar y manipular distintos modelos y marcas de biométricos, se optó por los siguientes:

Biométrico ZKTeco SF300 en color negro y blanco, que soporta hasta 1500  $\circ$ huellas, basado en comunicación TCP/IP y que funciona independiente o dependientemente con el software zkaccess 3.5 o cualquier otro software compatible de la línea ZKTeco. [2] Permite realizar control de acceso y control de asistencia en tiempo real, debido a que posee una entrada wiegand, se pueden conectar entre sí y trabajar con una solución de maestro-esclavo, la cual permite la verificación de los usuarios tanto a la entrada como a la salida, además, que posee otras funcionalidades como anti-passback, etc. Funcionan a 12 (V) y 3 (A) y tienen una distancia de lectura de 12 (m), pero es recomendable hasta 10 (m). [2] Los biométricos se muestran a continuación en la Figura 5.

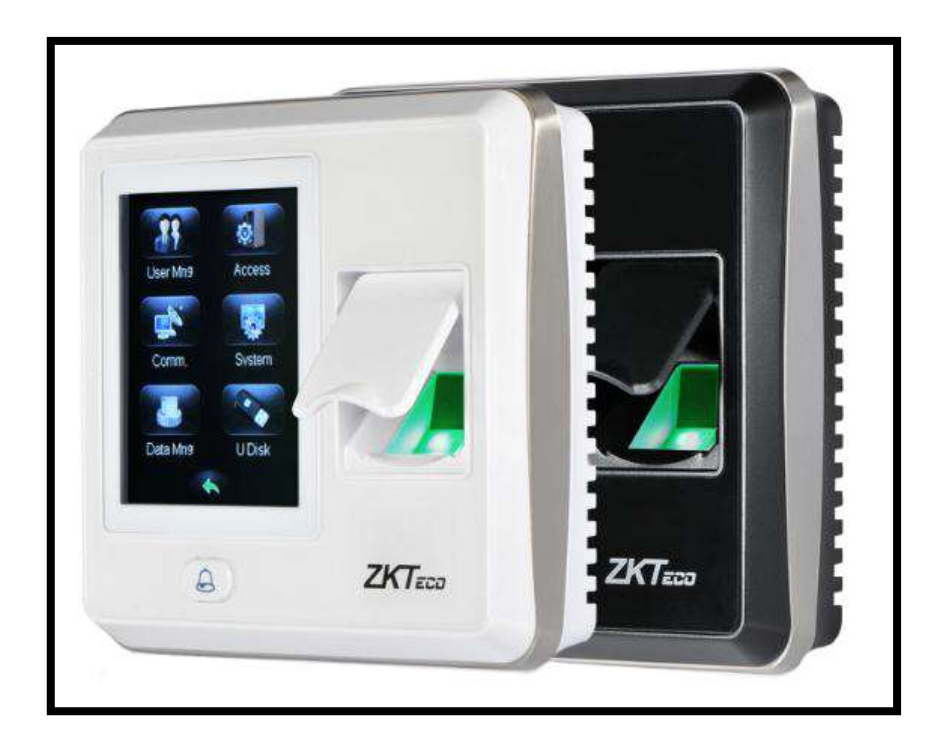

Figura 5. Biométrico SF300 Elaboración: [2]

o Se optó también por el biométrico ZKTeco F19 en color negro, soporta hasta 3000 huellas dactilares y 30 000 eventos, basado en comunicación TCP/IP al igual que el SF300 funciona de forma dependiente o independiente con el mismo software, tiene una verificación de huellas mucho más eficiente y al manejar también señales wiegand, puede conectarse en red entre ellos mismo o con otros dispositivos en una red diferente, posee distintas funcionalidades como anti-passback, control de asistencia, alarma, etc. Funciona a 12(V) y 3(A). [3]

El biométrico se muestra en la Figura 6.

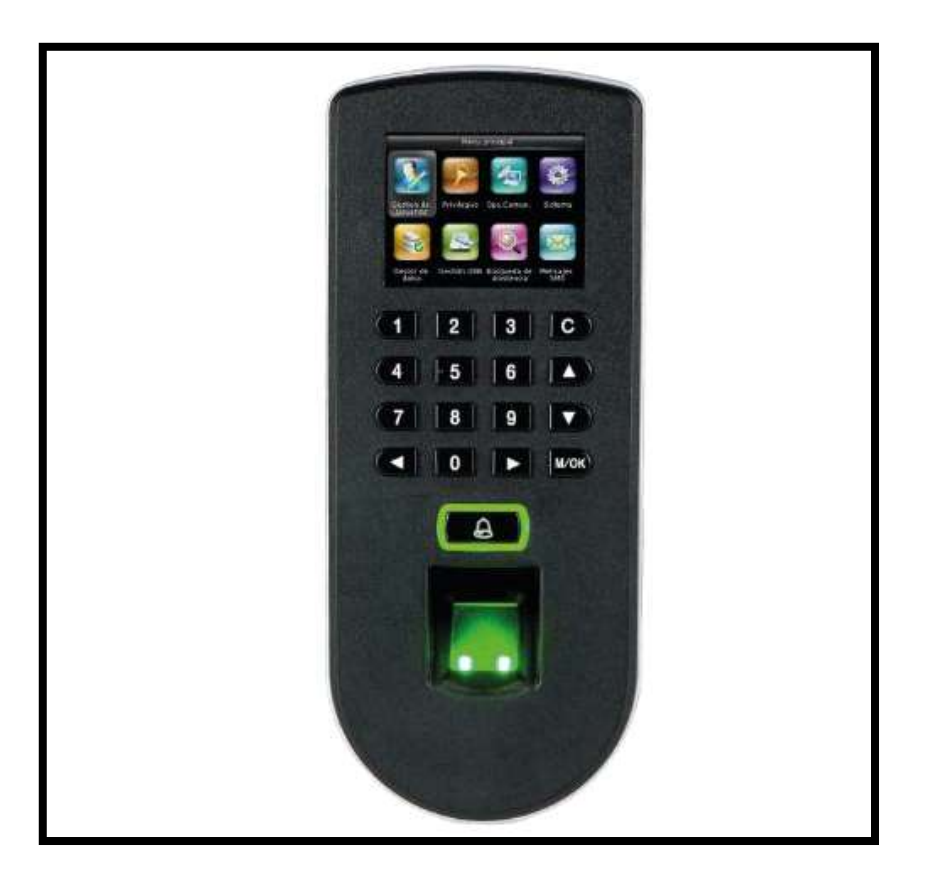

Figura 6. Biométrico F19 Elaboración: [3]

A continuación, en la Tabla 2 se muestra un cuadro comparativo de los tres biométricos.

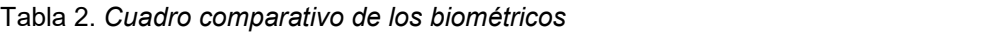

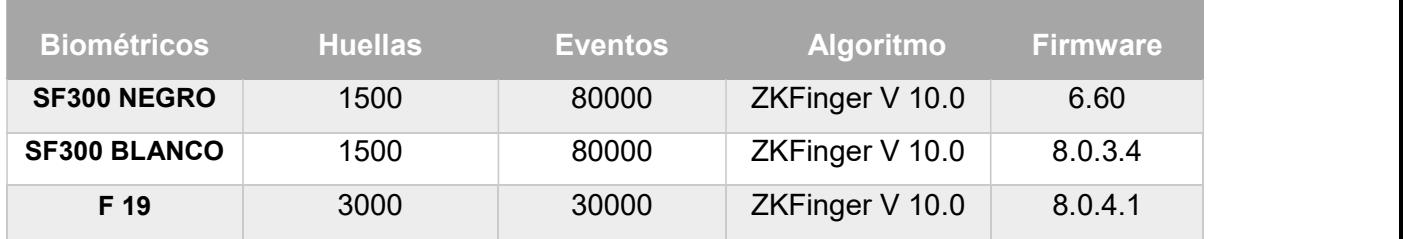

Elaboración: propia

#### Chapas  $\bullet$

Para que el proyecto funcione de manera correcta es necesario cambiar las chapas de cada una de las aulas, ya que al ser un sistema de acceso y trabajar con

biométricos, se requiere de chapas eléctricas o electromagnéticas, en este caso se ha escogido las chapas eléctricas.

Estas chapas contienen dos cables sin polaridad, uno para positivo y otro para negativo que se pueden intercambiar sin problema, poseen un botón de salida el cual permite que la puerta se pueda abrir desde la parte interna del aula sin la necesidad de ningún otro elemento y habilitando la salida para cualquier persona solo presionando dicho botón, las chapas funcionan a 12 (V) y 1 (A). Se adaptó a las puertas y se dejó de lado las chapas tradicionales.

Para que dichas chapas funcionen sin ningún tipo de inconveniente se las conecta a una placa de protección creada por estudiantes del proyecto, a la placa va conectado los cables del biométrico, cable de apertura remota que proviene del tablero de control y el cable positivo y negativo de la chapa. Dicha placa contiene como elemento principal un transistor TIP122, el cual funciona como interruptor y permite el paso de corriente hacia la chapa e impide que la misma regrese, para que de esa manera la chapa no se pueda quemar. En el Anexo D se observa el diagrama completo de la placa de protección.

Se escoge este tipo de chapas debido a que son económicas, fáciles de instalar, sencillas, se adaptan al material del cual están hechas las puertas, poseen solo dos cables sin polaridad, soportan a los biométricos usados y pueden abrir las puertas solo con un pulso que se envíe desde cualquier dispositivo de acceso, basta que el dispositivo de acceso reconozca la huella y envía una señal de pulso a la chapa para permitir que esta se accione y abra la puerta.

Cabe recalcar que este tipo de chapa también posee llaves en caso de alguna emergencia y se dejó en las puertas las manijas de las chapas antiguas.

La chapa eléctrica se observa a continuación en la Figura 7.

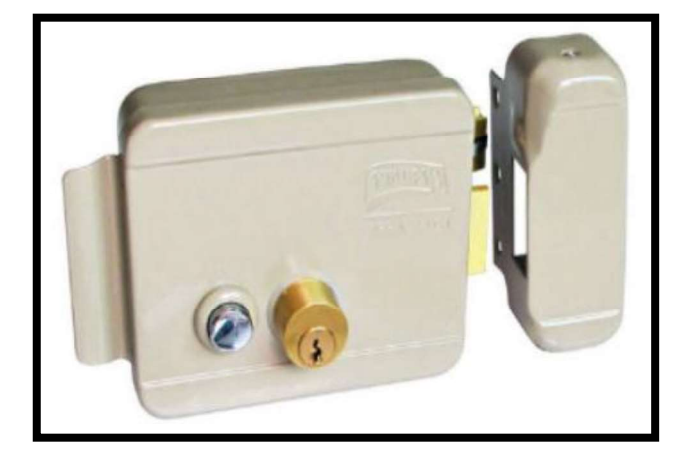

Figura 7. Chapa Eléctrica Elaboración: [4]

### Switch

El equipo que posibilita que todos los biométricos se conecten en red es el switch. El switch es un elemento que retransmite la señal que llega a uno de sus puertos sin alterar la información que circula por él. Estos elementos describen la forma en la que las conexiones de cableado de cada nodo de la red se concentran y centralizan en un único dispositivo. [5]

Para el presente proyecto se utilizó un switch de la marca DLink, el cual posee 8 puertos y velocidad de 10/100 (Mbps).

Siguiendo la norma de Ethernet 10 Base-T y 100 Base-Tx que consiste en dos líneas de transmisión de datos, donde cada línea es un par de hilos de cobre cruzados.

Una de las líneas recibe datos y la otra los transmite, [6] dicho *switch* es un *switch* no administrable o de escritorio, que es aquel que ofrece recepción y trasmisión de datos con potencia Plug & Play, posee de cuatro a ocho puertos, no necesita ningún tipo de configuración ya que aplica la autoconfiguración. [7] Al ser un switch de escritorio o no administrable solo se debe conectar y esperar a que funcione, posee una velocidad de 10/100 (Mbps) que es suficiente para el tipo de datos que viajan por la red y que este recibe y transmite. [7]

En la Figura 8 se puede evidenciar el switch de comunicación utilizado para este proyecto.

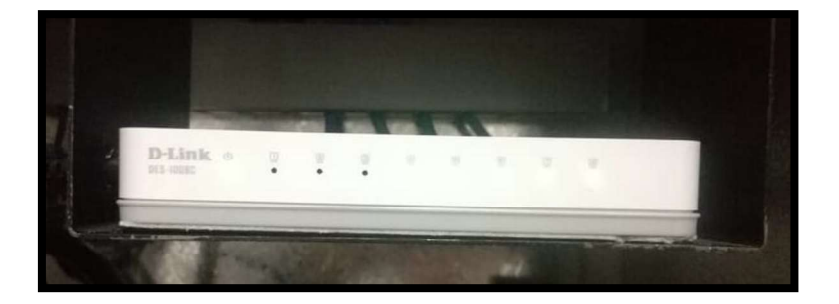

Figura 8. Switch de comunicación Elaboración: propia

### Tablero de comunicación

Para la selección del tablero de comunicación se tomó en cuenta parámetros como: tamaño del tablero y material de construcción. Para definir el tamaño adecuado se tomaron en cuenta las dimensiones del switch y fuente reguladora de voltaje a utilizar, ya que a ella están conectados los cables de alimentación de: biométricos,

switch y tablero de control. Las medidas exactas del tablero son: 30 (cm) de largo, 30 (cm) de ancho y 20 (cm) de profundidad.

El material se definió en base a la protección de los elementos internos a fin de evitar manipulación de terceros y daño por contacto con la humedad, polvo y otros factores. Por ello se determinó según el sello de calidad INEN 2568 que especifica: tableros, gabinetes y cajas de paso, de esta manera se escogió un IP 41 con protección contra polvo y goteo de agua, muy populares para la implementación de sistemas eléctricos por su facilidad al momento de pasar cables. El tablero se lo puede observar en la Figura 9.

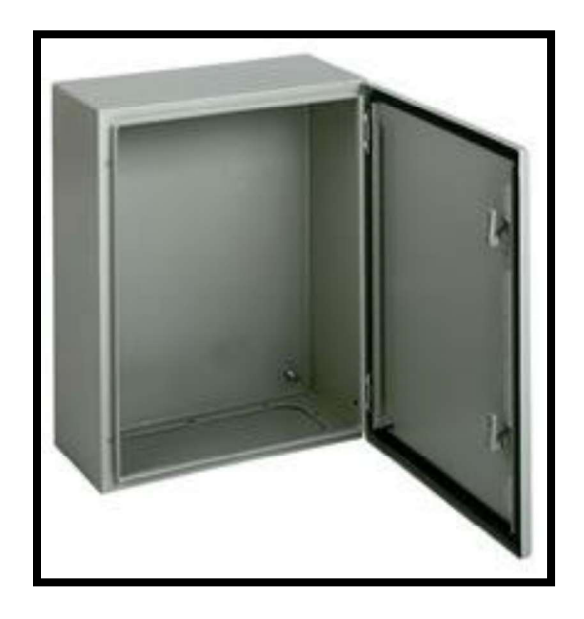

Figura 9. Tablero de comunicación Elaboración: propia

El tablero de comunicación es aquel que permite que tanto el biométrico como el switch puedan tener energía, así como también que el switch pueda conectarse a un switch maestro perteneciente a la DGIP.

### 3.4. Plano de red

El plano de red se realizó utilizando el software Cisco Packet Tracer creado por Cisco, el cual está destinado para elaborar simulaciones de comunicación de red y comprobación de conectividad de diferentes elementos de telecomunicaciones. [8]

Este software se utiliza como referencia y herramienta principal de trabajo para todo lo que se refiere a pruebas de simulación en redes de computadoras. [8]

Para la simulación se dispuso de materiales y equipos como: switch, servidor, router y placas que representan un módulo Arduino, el mismo que procesa la información del estado de: puertas, ventanas y luminarias.

Adicionalmente en la simulación se incluyeron puertas, que representen la ubicación de los biométricos y una nube que representa la salida a internet de la aplicación creada por estudiantes de Análisis en Sistemas Informáticos, que muestra todo el contenido de los diferentes aspectos con respecto al estado de puertas, luminarias y ventanas en tiempo real, para que por medio de esta se pueda manipular la apertura de puertas por acceso remoto, basándose en la infraestructura del macro proyecto del cual es parte este trabajo.

Cabe recalcar que las conexiones que se muestran en el plano de red sirven como guía para saber cómo deben conectarse los elementos entre sí y donde se encuentran los dispositivos pertenecientes a la Dirección de Gestión de la Información y Procesos (DGIP), para que de esta manera se pueda realizar de forma organizada la instalación de cada uno de los tableros de comunicación, y los tableros de control creados por estudiantes de Electromecánica, además, sirve para identificar el lugar adecuado de instalación para que la conexión de los switch de este proyecto con los switch maestros que le pertenecen a la DGIP sean más cercanas.

A continuación, en la Tabla 3 se puede evidenciar los elementos usados para el plano de red y en el Anexo A se puede observar el plano de red realizado para macro proyecto identificando que este trabajo forma parte del mismo.

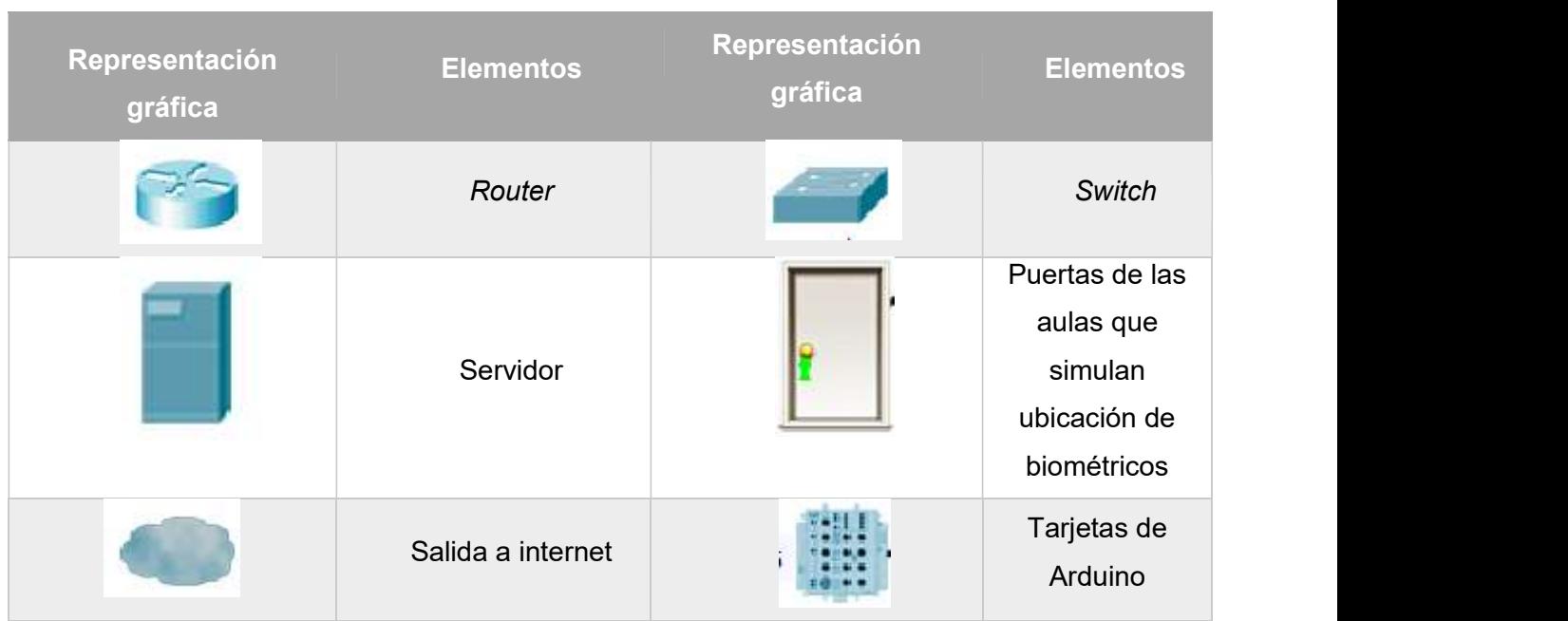

Tabla 3. Elementos de comunicación usados en el plano de red

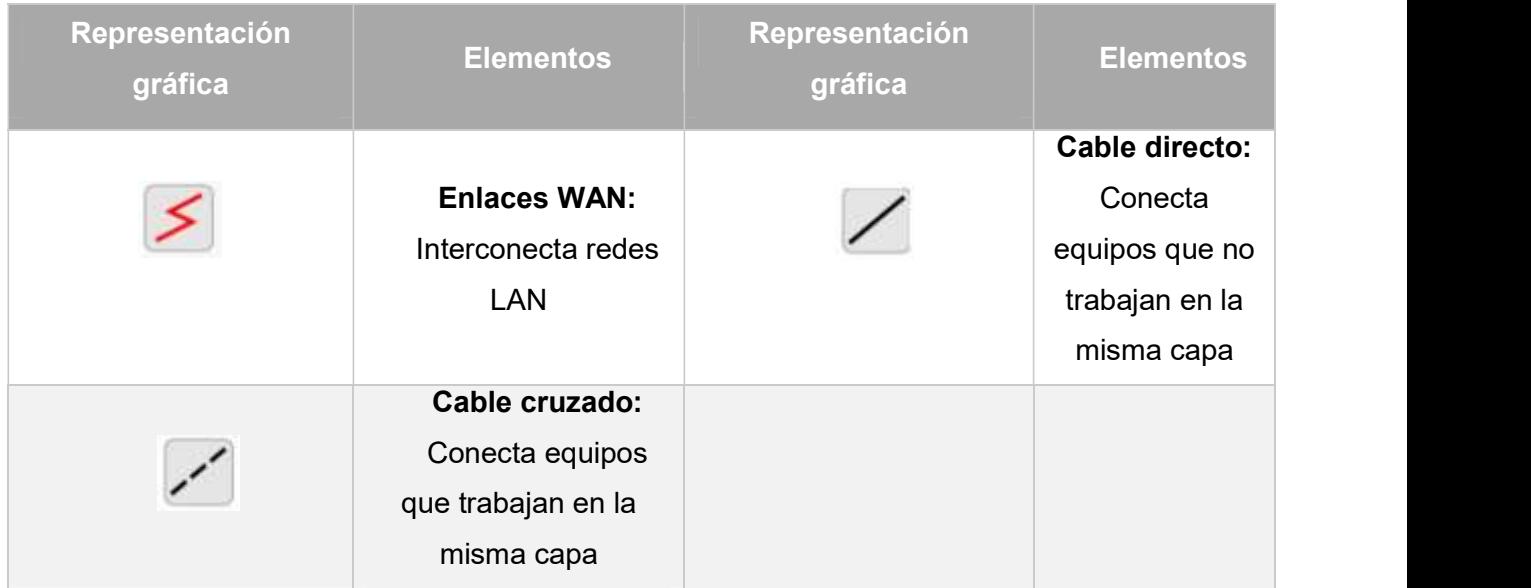

Elaboración: Propia

La creación del plano de red permite la visualización de la conexión tipo árbol formada entre el switch del proyecto con el switch maestro de la DGIP haciendo que la conexión sea más factible. Permitiendo que la distribución de las direcciones IP sean más organizadas, óptimas y que lleve un orden progresivo.

Por ello para el macro proyecto de automatización y control en las aulas de la Escuela de Formación de Tecnólogos de la EPN se creó una V-LAN. La cual se utiliza para interconectar dispositivos pertenecientes o no a una misma localidad que poseen o no salida a internet. [5]

Esta subred interconecta periféricos y estaciones de trabajo colocados en un mismo edificio o edificios cercanos. [5]

Para este proyecto se creó una subred V-LAN que forma parte de la red que se encuentra en toda la Escuela Politécnica Nacional. Para ello se trabajó en conjunto con la DGIP para la asignación de direcciones IP necesarias para el proyecto. Estas direcciones IP fueron asignadas a cada biométrico, a las tarjetas Arduino y son el nombre representativo para cada switch puesto que estos no manejan direcciones IP.

Las direcciones IP asignadas fueron en el rango de la 194 a la 254 refiriéndose únicamente al último octeto, teniendo cierta cantidad disponible en el caso de que en un futuro se desee incluir los laboratorios a la red de acceso por medio de biométricos.

Las direcciones IP se las distribuyó desde la última aula hasta la primera aula, es decir, desde el aula 39 hasta el aula 13 sin tomar en cuenta los laboratorios.

### 3.5. Implementación del tablero de comunicación.

El tablero de comunicación es parte fundamental en el sistema de acceso puesto que en él se concentran los tres biométricos pertenecientes a las aulas 30, 32 y 33. Siendo de vital importancia que este cuente con un switch con buena velocidad de transmisión de datos.

En este switch están conectados los cables UTP provenientes de los biométricos, este cable es el elemento que conecta físicamente los biométricos con el switch de comunicación.

Además, existe conexión entre el switch perteneciente al proyecto y el switch maestro perteneciente a la DGIP para que así los datos generados se transmitan por red hasta un servidor principal ubicado en la dirección de la ESFOT.

Además, el tablero de comunicación está conectado al tablero de control que es aquel que maneja todo lo referente a sensores y que contiene al Arduino y a la Shield Ethernet. En el Anexo B se puede evidenciar un manual de mantenimiento.

#### Cable UTP

La cantidad de cable requerido se determinó en base a la distancia entre la ubicación del biométrico y el tablero de comunicación. Se toma en cuenta la distancia en línea recta en el tumbado desde la ubicación del tablero hasta los biométricos. A esto se añade la distancia que desciende desde el tumbado hasta una altura aproximada de 1.50 (m) del piso, altura donde estarán posicionados los biométricos en cada una de las aulas, las distancias variarán dependiendo del aula, ya que cada biométrico debe conectarse hacia el tablero principal que se encuentra en una de las aulas. En la Tabla 4 se observa las distancias de los biométricos correspondientes a las aulas 30, 32 y 33.

#### Tabla 4. Distancias de cable UTP necesario

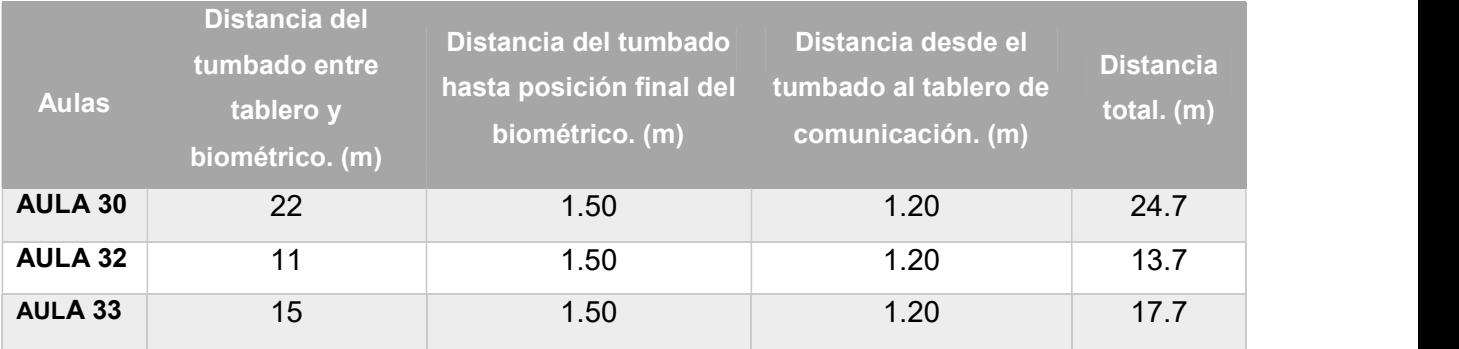

Elaboración: Propia

Cada aula del macro proyecto también necesita de este cable por lo que se recurrió a comprar una bobina de cable UTP de la cual se utilizó la longitud de cable establecido en la Tabla 3 para la conexión entre biométricos y tablero de comunicación.

El tipo de cable elegido fue categoría 5e, debido a que este cable es usado para todo tipo de comunicaciones y redes de computadores hoy en día. Adicional se optó por este cable debido a su bajo costo, facilidad de instalación y su correcta funcionalidad. [6]

El cable cat. 5e posee 4 pares de hilos de cobre cruzados entre sí, teniendo un total de ocho hilos individuales y cada uno de estos están aislados por recubrimientos propios del cable. Estos pares de hilos son codificados por colores y para su envoltorio total se usa un cable más denso y grueso de un color azul, naranja o verde. [6]

La bobina de cable facilita su extensión e instalación entre 2 personas, dado que únicamente se debe jalar de la bobina y extraer la longitud requerida. En la Figura 10 se observa el cable tanto para la red como para los sensores junto a la manguera de protección.

Para el cableado de red se hizó referencia a la norma ANSI/TIA 569 que es una norma para recorridos y espacios de telecomunicaciones en edificios comerciales, la cual establece que durante todo el cableado no es permitido ningún tipo de empalmes o puentes, que se debe considerar el aislamiento de los cables eléctricos que generan interferencias electromagnéticas y que la distancia máxima de recorrido es de 100 (m) dejando 10 (m) de olgura. [9]

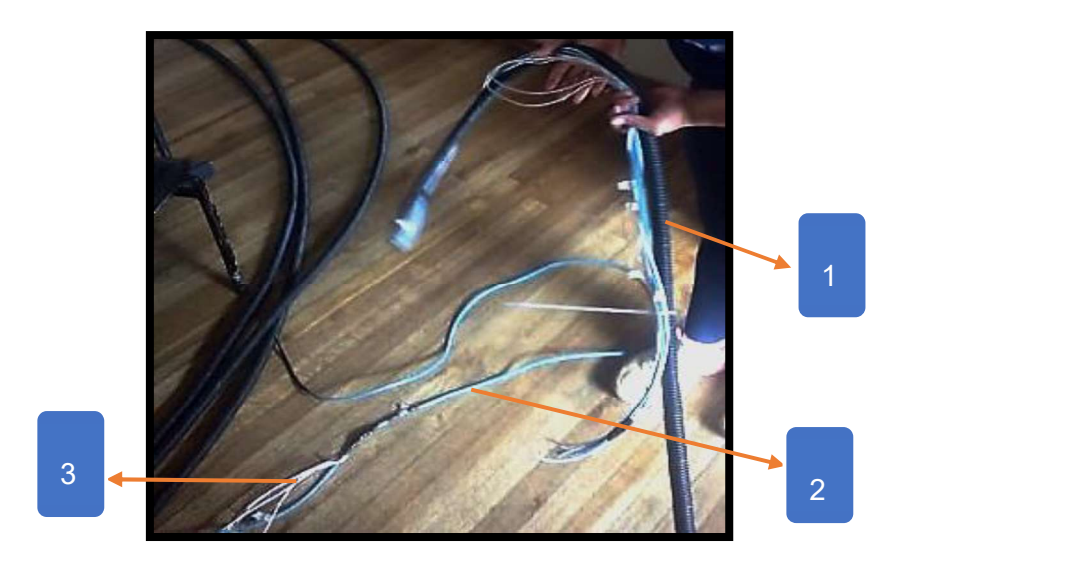

Figura 10. 1. Manguera de protección, 2. Cable de red, 3. Cable sensores Elaboración: propia

#### **Conectores**

El conector Registered Jack (RJ45) es el conector principal en tarjetas de red Ethernet, se usa con cable de par trenzado y permite la interconexión de distintos dispositivos de red, existen dos maneras de unir los conectores a los cables y son: de forma manual y mediante un proceso industrial. [10]

Este tipo de cable cross-over utiliza conectores RJ45 en los extremos de las conexiones finales. Estos RJ45 son utilizados para realizar el ponchado del cableado del sistema, es decir de un extremo en los biométricos y del otro extremo en el switch del tablero de comunicación.

Usualmente se fabrican en plástico y sus conexiones en metal, otros poseen un recubrimiento metálico que sirve para el proceso industrial. [10]

Se utiliza plástico transparente para que de esta manera al realizar la unión al cable de forma manual se pueda visualizar y verificar que el par trenzado se coloque de forma adecuada, debido a que se puede hacer uso de cualquiera de las normas de colores que se especifican más adelante [10] En la Figura 11 se visualiza el conector en mención.

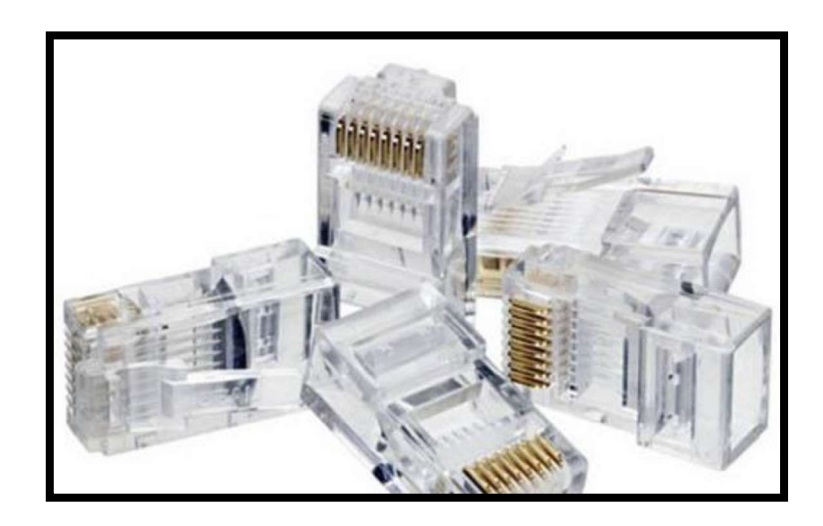

Figura 11. Conector RJ45 Elaboración: [10]

#### Normas para los códigos de color

Son 2 normas de códigos de color para el alambre de cobre que están en vigencia y se derivan de la norma TIA/EIA 568A, teniendo así la T568A y la T568B. Tradicionalmente estas normas van de la mano con el uso de conectores RJ45 donde existen únicamente dos terminaciones en los cables y esto obedece a la disposición de colores de hilos de cobre en cada pin el conector. [11] A cada color se suele designar con una T o una R según sea el caso, esto sirve para identificar entre positivo y negativo, siendo T (positivo) y R (negativo). [11] En la Figura 12 se observa la distribución de colores para las dos normas.

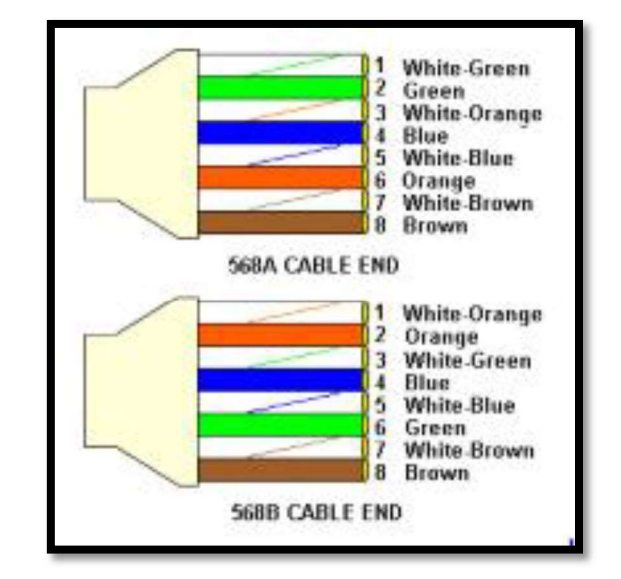

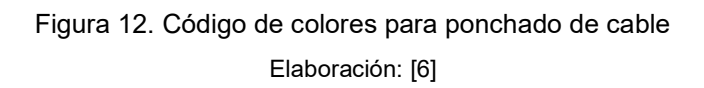

Para el proyecto se tomó la T568B debido a que es la más utilizada en Europa a diferencia de la T568A que es utilizada en instalaciones de IBM. Se recomienda que en las instalaciones se utilice una sola de las normas para de esta manera evitar confusiones. [11]

Ponchado

Para realizar la unión entre los conectores RJ45 y el cable UTP es necesario contar con las herramientas necesarias que faciliten este proceso. En la Figura 13 se observa las herramientas principales que se requieren para el ponchado de cable UTP.

Para el etiquetado se utilizó la norma TIA 606 C actualizada en el 2017, la cual establece parámetros para cada una de las instalaciones que existen, en este caso se establece el identificativo de partida y de llegada con sus respectivos caracteres numéricos que permiten identificar de una forma eficiente el lugar donde se deben conectar, pueden realizarse etiquetas de colores, pero no es obligatorio. [12]

Cabe mencionar que una vez que se termina con el ponchado y la instalación del cableado es necesario realizar el etiquetado de los cables para evitar confusiones y para ayudar a dar un correcto mantenimiento en caso de que alguno de los cables se mueva de su lugar.

Además del etiquetado se realizó un test de ponchado donde se verificó los puertos encendidos del switch con el cable conectado de un lado y los indicativos del testeado con el cable conectado del otro lado, si estos coinciden entonces el ponchado está correcto. En la Figura 14 se observa el dispositivo que permitió realizar el test de ponchado, se usó de la marca Proskit.

En la Figura 15 se muestra el cable etiquetado que se realizó con una etiquetadora de la marca Brady.

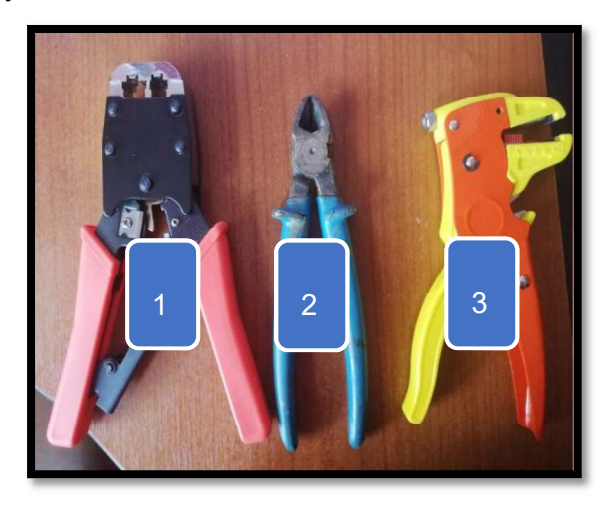

Figura 13. Herramientas para realizar el ponchado Elaboración: propia

En la Figura 13 se describe lo siguiente:

- 1. Ponchadora de cable: Para realizar la unión entre los conectores y el cable UTP.
- 2. Corta fríos: Para realiza el corte del cable UTP con la distancia requerida.
- 3. Pelador de cables: Para realizar el retirado de las protecciones en cada par de hilo de cobre.

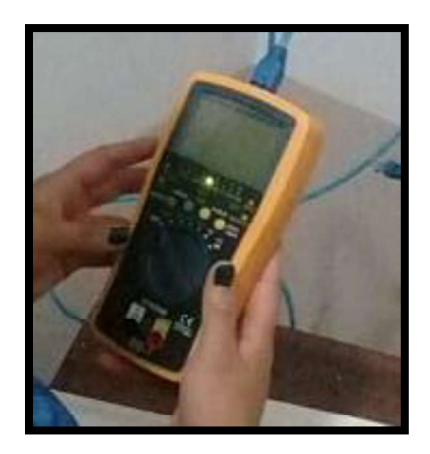

Figura 14. Cable etiquetado y test de ponchado Elaboración: propia

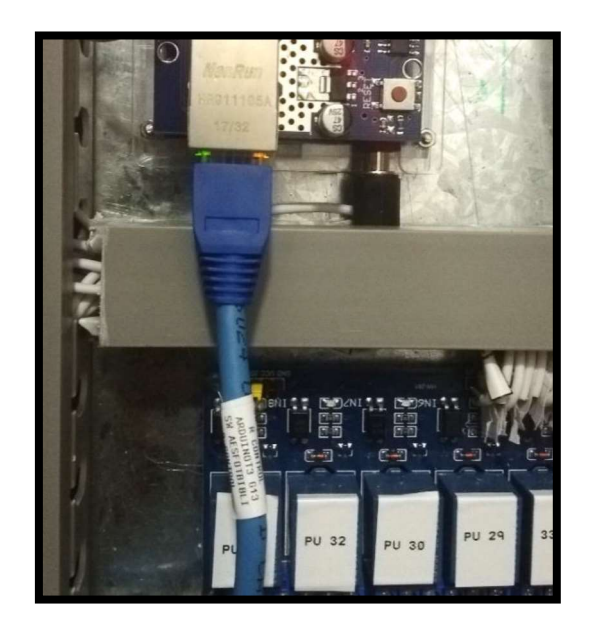

Figura 15. Cable etiquetado Elaboración: propia

Finalmente, para la construcción del tablero de comunicación se usaron canaletas por cuestión de seguridad del cableado visible y manguera para cableado que sirve para aislar el cable de red de los cables eléctricos y disminuir la interferencia en la señal e información que pueden generar dichos cables. En la Figura 16 se tiene el tablero finalizado con los elementos principales.

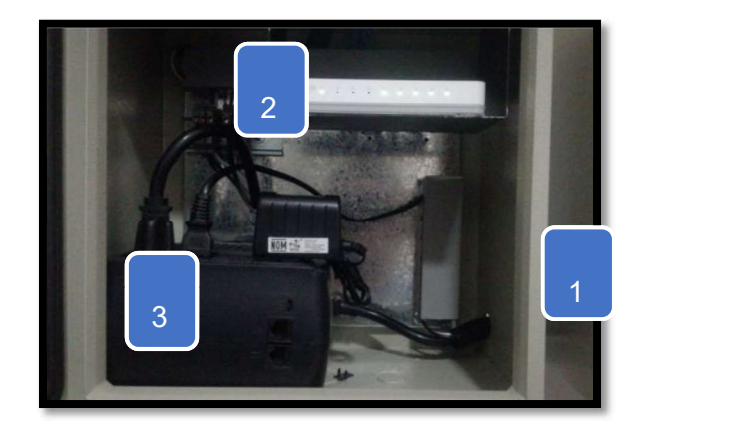

Figura 16. Elementos contenidos en el tablero de comunicación Elaboración: propia

En la Figura 16 se muestra la distribución que cumple lo siguiente:

- 1. Estructura metálica del tablero de comunicaciones.
- 2. Switch 10/100 (Mbps).

3. Fuente reguladora de voltaje.<br>4 fin de evitar manipulación del tablero por terceras personas, este se<br>terior que contiene el aula 33. De esta forma solo las personas A fin de evitar manipulación del tablero por terceras personas, este se ubicó en el cuarto posterior que contiene el aula 33. De esta forma solo las personas pertenecientes al proyecto conocen su ubicación para el debido mantenimiento que debe recibir. Así también estéticamente en el curso de clases no se visualiza el mismo.

### 3.6. Configuración e instalación de biométricos

### Carga de horarios de los docentes

Para el ingreso de la carga horaria de los docentes a cada uno de los biométricos, se requirió de la ayuda de la subdirección de la ESFOT, quien proporcionó la información necesaria acerca de la carga horaria de todos los docentes que imparten clases en el periodo correspondiente a 2019B. [13] Una vez que se obtuvo dicha información se procedió a ingresarla al software ZKAccess 3.5, este software es compatible con cualquier tipo de dispositivo de la línea ZKTeco, es de escritorio y fue creado para la administración de panel de controles de accesos, puede controlar también de forma simultánea controles de accesos y proporcionar informes de control de asistencia en tiempo real y posee una interfaz amigable con el usuario. [13] Posee múltiples opciones para configurar como: control de acceso, control de asistencia, ingreso de usuarios, ingreso de dispositivos, configuración de puertas, horarios, días festivos, etc.

Una vez que se ha ingresado todas las materias que se imparten en las aulas 30, 32 y 33 se procede a cargar al biométrico. En la Figura 17 se puede evidenciar como se carga la información al biométrico.

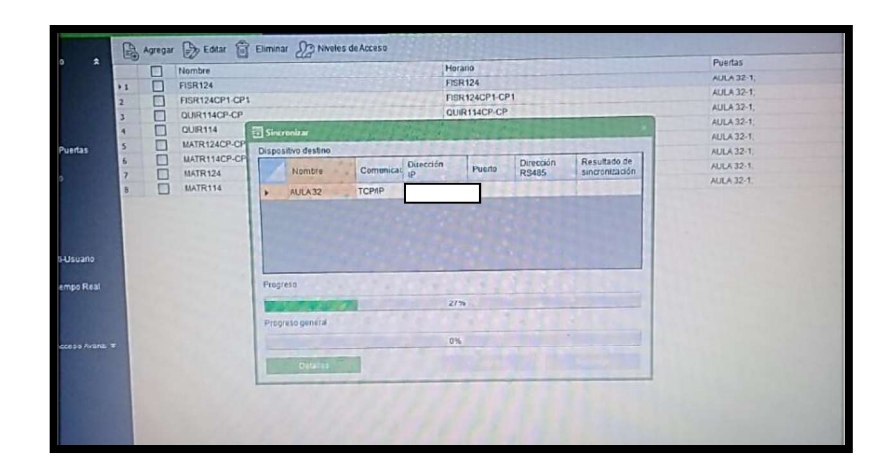

Figura 17. Carga horaria a biométrico Elaboración: propia

#### Toma de huellas dactilares

Para la toma de huellas dactilares de cada docente se utilizó un enrolador ZK - 4500 el cual captura la huella y permite cargarla mediante USB, es compatible con el sistema operativo Windows y se puede integrar a cualquier tipo de sistema de seguridad. [14] Es así que los docentes ingresaron su huella una sola vez, estos datos se enviaron al software ZKAccess 3.5 y se almacenaron en la información correspondiente a cada docente, de esta manera al momento que un docente ingresa su huella al biométrico, este puede comparar tanto la huella como el ingreso en el horario establecido. En la Figura 18 se puede observar la toma de huella con el enrolador mencionado.

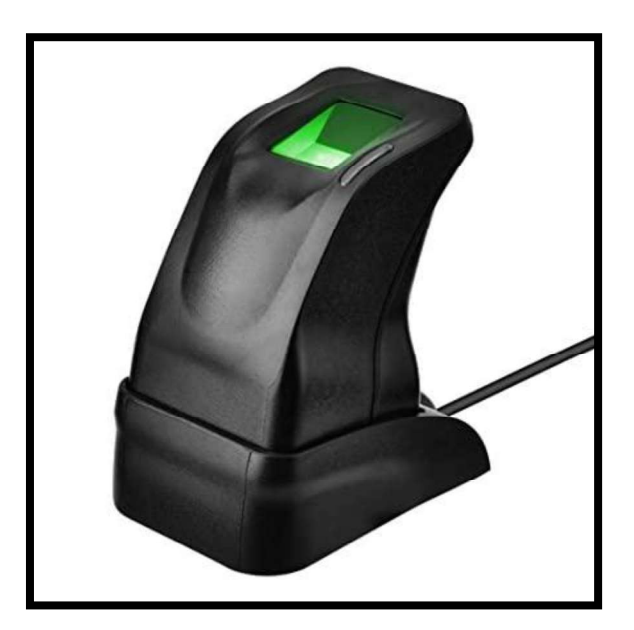

Figura 18. Enrolador de huellas dactilares Elaboración: propia

Para próximos semestres y para poder modificar tanto la carga horaria como las huellas dactilares de los docentes se establece un manual de uso de los biométricos en el Anexo C.

#### Instalación de biométricos

Para la instalación de biométricos se hace uso de cuatro de los cables que poseen los mismos, estos cables son: cable de poder (VCC), tierra (GND) y los cables que permiten la comunicación con la chapa. Además, se conecta el cable de red hacia el switch del tablero de comunicación, el detalle de instalación se evidencia en el

manual del biométrico en el Anexo C. En la Figura 19 se observa las conexiones de los cables antes mencionados y de color azul se observa el cable de red.

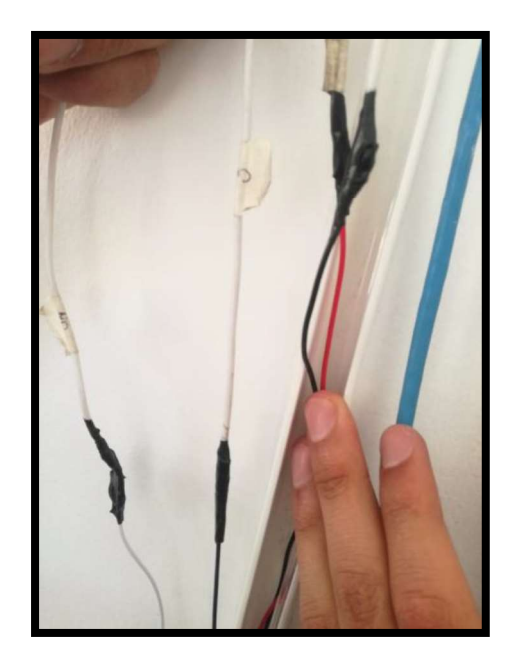

Figura 19. Conexión de cables del biométrico Elaboración: propia

### 3.7 Pruebas de funcionamiento

Para las pruebas de funcionamiento se realizó lo siguiente:

a. Se verificó que los biométricos se encontrarán en red a través del software ZKAccess 3.0, el cual indica el gráfico del biométrico en color café si éste se encuentra en red y de color verde si éste no se encuentra en red. En la Figura 20 se visualizan los biométricos en red.

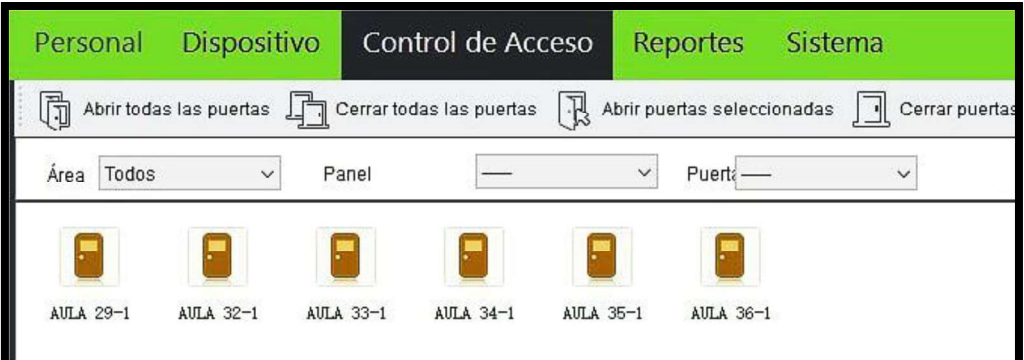

Figura 20. Biométricos en red Elaboración: propia

b. Se comprueba la conexión en red de los biométricos mediante la visualización del estado de puertas, ventanas y luminarias. Esto se realiza ingresando la dirección IP correspondiente a la Shield Ethernet del tablero de comunicación. En la Figura 21 se observa el estado de las aulas 30, 32 y 33. Tomando en cuenta que para puertas y ventas se envía un 0 lógico si están cerradas y un 1 lógico si están abiertas, en el caso de las luminarias se muestra un 1 lógico si están apagadas y un 0 lógico si están encendidas, debido al uso de las resistencias en pull up.

,33P:0,32P:0,30P:0,29P:0|33L:0,32L:1,30L:1,29L:0|33V1:1,33V2:1,33V3:0,33V4:0|32V1:0,32V2:0,32V3:0,32V4:0,30V1:0,30V2:0,30V3:0,

#### Figura 21. Verificación del estado de las aulas Elaboración: propia

c. Se verificó que el control remoto de apertura de puertas desde el software sea factible. Para lo cual se escoge el aula que se desea abrir, se da clic derecho y se procede a escoger la opción apertura remota y se muestra un cuadro de dialogo como el que se observa en la Figura 22 y se procede a aceptar.

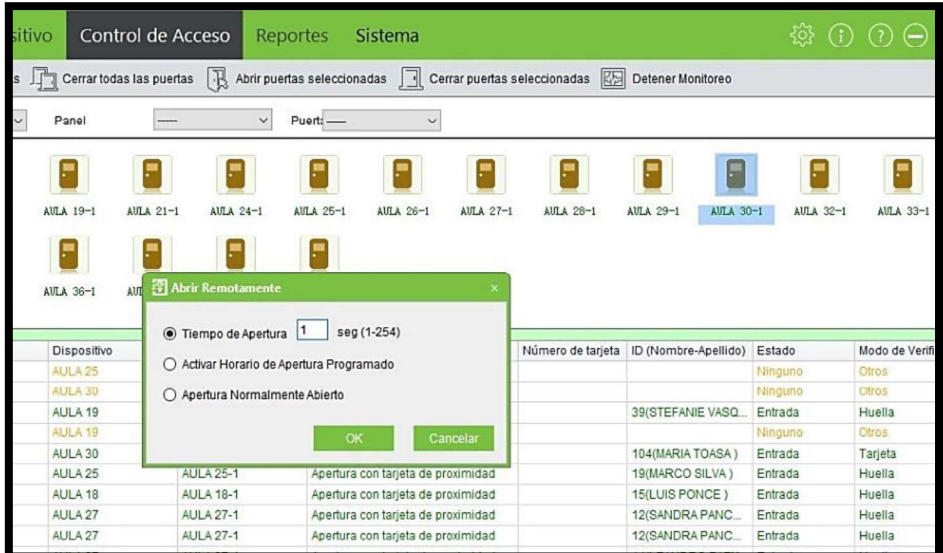

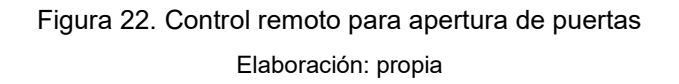

d. Se comprueba desde el software el control de eventos en tiempo real que se da en cada uno de los biométricos, donde se observa fecha, hora, y nombre del docente que accedió al aula, de la misma manera se observa si existió algún ingreso fallido por motivo de lectura de huella, por encontrarse fuera de horarios o

simplemente porque se colocó en el detector del biométrico una huella que no se encuentra en la base de datos del software, la base de datos que se crea para los eventos de los biométricos que es propia del software se puede imprimir semanalmente y tener un control de cada aula para evitar posibles fallas.

e. Se verificó también en los biométricos el ingreso de información de los docentes desde el software junto a sus huellas dactilares. En la Figura 23 se observa el nombre de los docentes en uno de los biométricos los cuales fueron ingresados desde el software zkaccess 3.0.

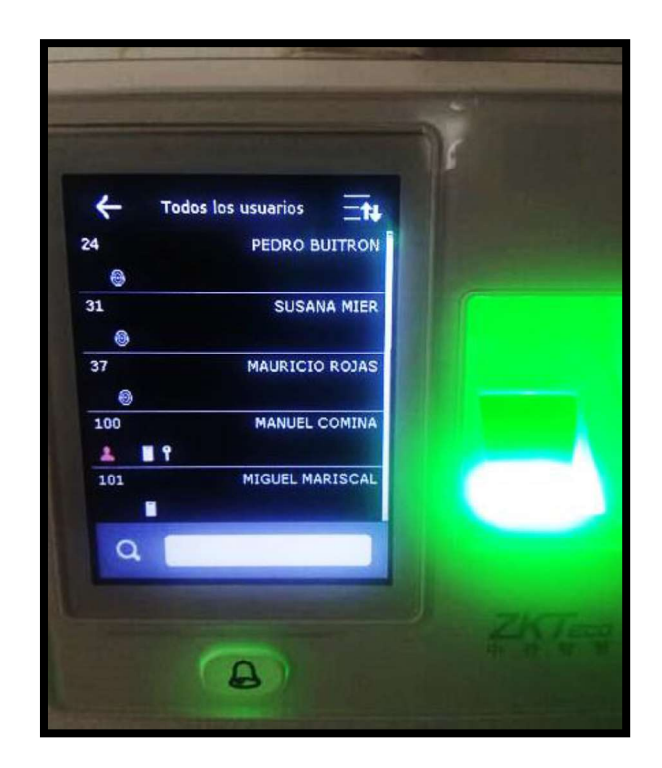

Figura 23. Ingreso nombre de docentes Elaboración propia

f. Se revisó en el software que el ingreso de huellas desde el enrolador se haya registrado de forma correcta para cada docente como se observa en la Figura 24.

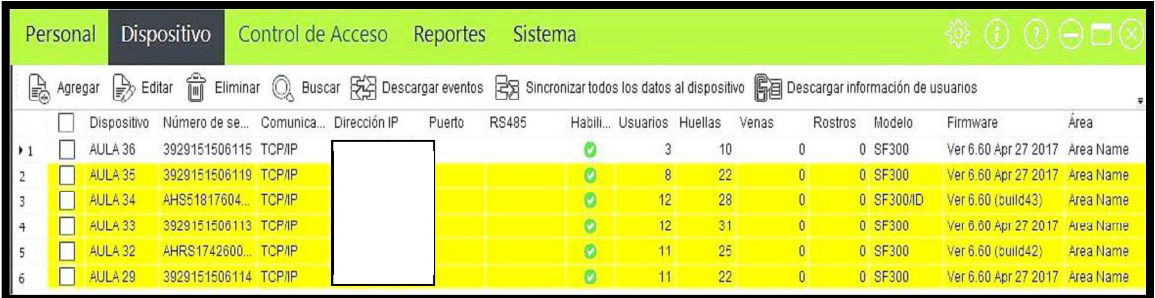

Figura 24. Registro de huellas Elaboración: propia

El proyecto finalizado se muestra en las Figuras 25, 26 y 27 donde se visualiza los elementos principales que lo conforman y que son parte de la comunicación de la red del proyecto.

Los biométricos se encuentran ubicados junto a las puertas de las aulas 30, 32 y 33, las chapas eléctricas se encuentran colocadas en cada una de las aulas, se visualiza la conexión del biométrico, además, se puede observar en la pared interna del aula un pulsador que reemplaza a los interruptores tradicionales, estos pulsadores reconocen el control remoto desde el servidor el cual permite encender o apagar las luminarias.

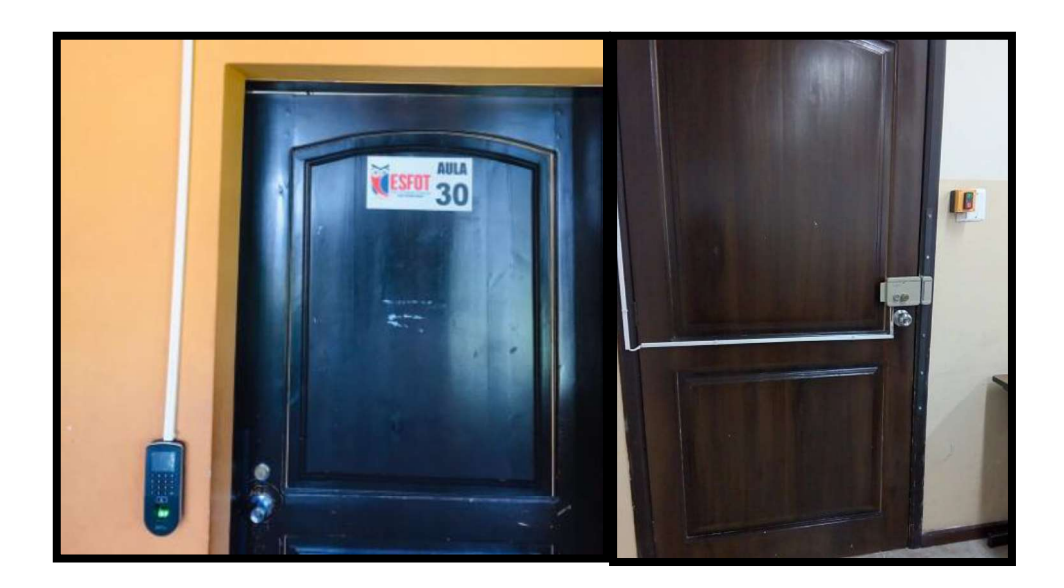

Figura 25. Biométrico de acceso e instalación de chapa y pulsador aula 30 Elaboración: propia

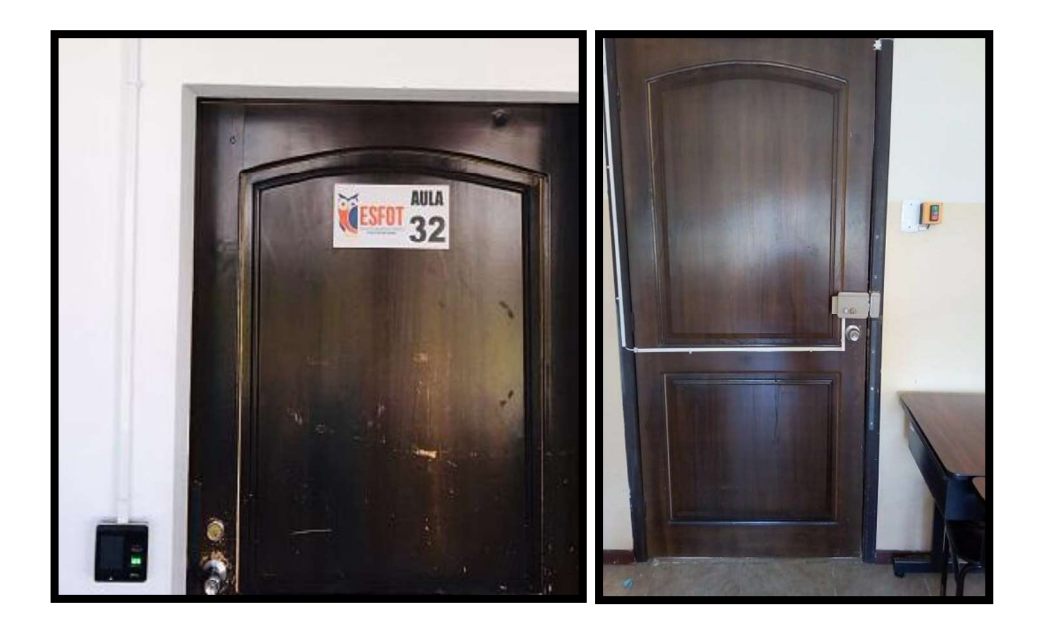

 Figura 26. Biométrico de control de acceso, instalación de chapa y pulsador aula 32 Elaboración: propia

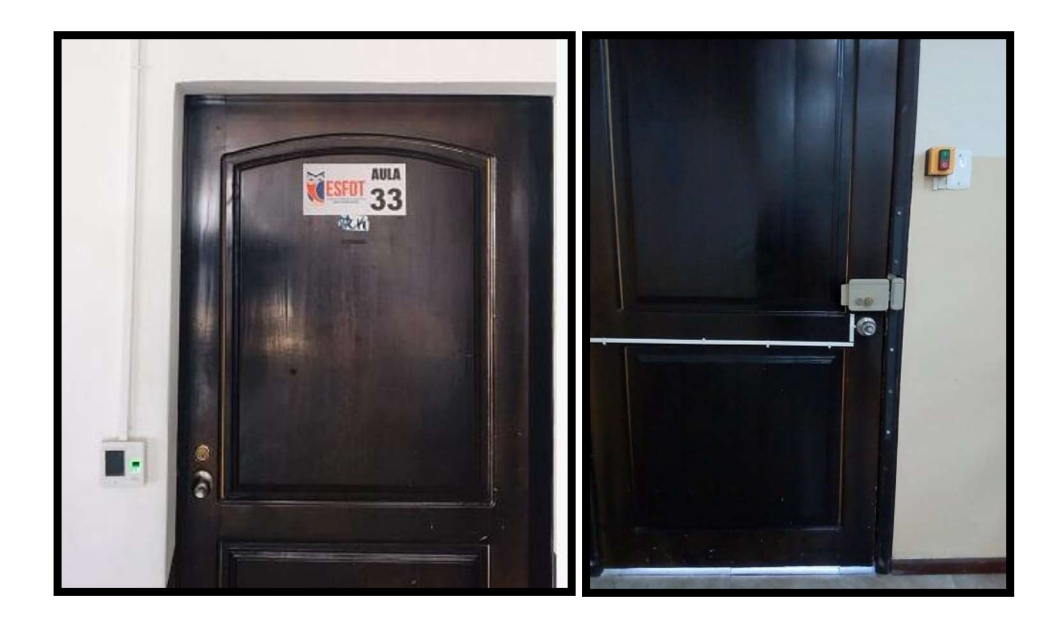

 Figura 27. Biométrico de control de acceso, instalación de chapa y pulsador aula 33 Elaboración: propia

### 4. CONCLUSIONES Y RECOMENDACIONES

### 4.1 Conclusiones

- Se logró implementar de manera correcta un sistema de control de acceso y automatización para las aulas 30, 32 y 33 de la ESFOT, el cual permite el ingreso de docentes únicamente en horarios de clase, monitoreo de puertas, ventanas y luminarias, además, controla de forma remota la apertura de puertas y el encendido o apagado de luminarias.
- Se verificó que las aulas 30, 32 y 33 de la ESFOT se encontraban en condiciones inadecuadas debido a que no contaban con la seguridad pertinente para el acceso a las mismas.
- Se logró adquirir los equipos necesarios para la implementación del sistema restringiendo el acceso a las aulas en horarios no permitidos, evitando de esta manera que personas externas a la institución las usen para fines no académicos, causando que las mismas se encuentren en mal estado.
- El uso de un enrolador permitió la fácil y rápida toma de huellas dactilares de cada docente, evitando la tarea de cargar cada dato de las huellas dactilares en cada uno de los biométricos.
- Al diseñar una red con ramificaciones y conexiones tipo estrella extendida y al conectar los switch del proyecto con switch de la DGIP se logró ahorrar cableado y se mejora la trasmisión de datos e información.
- Se implementó una subred escalable, la cual permite agregar más dispositivos en el caso de futuras ampliaciones de la institución.
- La implementación de un tablero de comunicación permite que haya independencia entre la parte de red y la parte eléctrica, evitando de esta manera que exista interferencia o ruido.
- Se logró conectar cada biométrico en red para que, de esta manera al ingresar cualquier tipo de información, esta se actualice de forma automática en todos los biométricos, permitiendo que el ingreso a las aulas sea seguro.
- El uso del software ZKAccess 3.5 permitió que el ingreso de información acerca de docentes y carga horaria facilite la edición de esta información para futuros semestres.
- Se verificó la funcionalidad del sistema mediante pruebas de comunicación entre los biométricos, Shield Ethernet y el servidor, de esta manera al ingresar la dirección IP de la Shield Ethernet en la URL se evidencia el estado actual de puertas, ventanas y luminarias.

### 4.2 Recomendaciones

- Realizar el mantenimiento preventivo y limpieza del tablero de comunicación en el tiempo establecido por el manual de mantenimiento adjuntado en la sección Anexos en el Anexo B, debido a que puede existir la presencia de polvo u otras impurezas que afecten a los equipos que se encuentran dentro del tablero.
- Analizar el estado del cableado en el tumbado, puesto que con el tiempo puede existir daños en los cables afectando la comunicación de la red del proyecto.
- Se propone realizar una placa de protección para cada biométrico, a fin de evitar golpes, manipulaciones o cualquier daño que se dé por parte de terceros.
- Es necesario que el personal de la ESFOT verifique siempre el funcionamiento de los biométricos, para evitar que estudiantes manipulen los dispositivos dañando los sensores de huella u otros elementos.
- Se debe verificar el manual de uso del biométrico al inicio de cada semestre, para que de esta manera al momento de editar las bases de datos no existan problemas o confusiones.
- Se propone crear una aplicación móvil para el manejo remoto de la apertura de puertas y el encendido o apagado de luminarias, de esta manera se facilita el monitoreo de las mismas.
- Realizar la automatización de los laboratorios de la ESFOT debido a que el sistema cuenta con espacio para más dispositivos de acceso, logrando obtener mayor seguridad en las instalaciones.

### BIBLIOGRAFÍA

- [1] J. Lozada, «Investigación aplicada,» Divulgación científica de la universidad Tecnológica Indo américa.
- [2] ZKTeco, «ZKTeco Latinoamérica,» 11 noviembre 2018. [En línea]. Available: https: //www.zkteco.com/en/product\_detail/SF300.html. [Último acceso: 24 noviembre 2019].
- [3] ZKTeco, «ZKTeco Latinoamérica,» ZKTeco CO., 11 noviembre 2018. [En línea]. Available: https://www.zktecolatinoamerica.com/f19. [Último acceso: 28 noviembre 2019].
- [4] J. Soto, «La Cobacha,» [En línea]. Available: https://www.lacobacha.com.ec/producto/cerradura-electrica-meiko-12v/. [Último acceso: 10 diciembre 2019].
- [5] D. R. B. Chacín, Hub o concentradores, Zulia, 2004, p. 10.
- [6] L. M. Felipe, Los cables de red UTP, 2002.
- [7] M. González, «Redes Telemáticas,» 29 agosto 2012. [En línea]. Available: http://redestelematicas.com/tipos-de-switches/. [Último acceso: 6 diciembre 2019].
- [8] D. d. Automática, «Redes de Computadores,» 2018. [En línea]. Available: http://hpc.aut.uah.es/~jmruiz/Descarga\_LE/Pract\_2.Introduccion\_Packet\_Tracer.pdf. [Último acceso: 30 noviembre 2019].
- [9] I. J. Jaskowicz, «Cableado Estructurado,» septiembre 2006. [En línea]. Available: https://bibdigital.epn.edu.ec/bitstream/15000/10009/1/Cableado%20Estructurado.pdf. [Último acceso: 10 diciembre 2019].
- [10] Tu electrónica, «Tuelectronica.es,» 17 abril 2017. [En línea]. Available: https://tuelectronica.es/conector-rj45/. [Último acceso: 6 diciembre 2019].
- [11] J. Valdez y A. Sánchez, «TRIPOD,» [En línea]. Available: http://andresyjeffrey.tripod.com/PAGINA/NORMAS.HTM. [Último acceso: 6 diciembre 2019].
- [12] ITCA, «Interconexión de Redes con Medios Físicos e Inalámbricos,» [En línea]. Available: https://virtual.itca.edu.sv/Mediadores/irmfi2/ITRMFI\_02.htm. [Último acceso: 10 septiembre 2019].
- [13] ZKTeco, «ZKTeco Latinoamérica,» 2018. [En línea]. Available: https://www.zktecolatinoamerica.com/zkaccess3-5. [Último acceso: 6 diciembre 2019].
- [14] ZKSoftware, «ZKSoftware.es,» 2018. [En línea]. Available: https://zksoftware.es/categories-11/accesorios/lectores-usb-de-huella-dactilar/zk4500. [Último acceso: 6 diciembre 2019].
- [15] Z. R. Vargas Cordero, «La investigación aplicativa,» Educación, pp. 155-165, 2014.

### ANEXOS